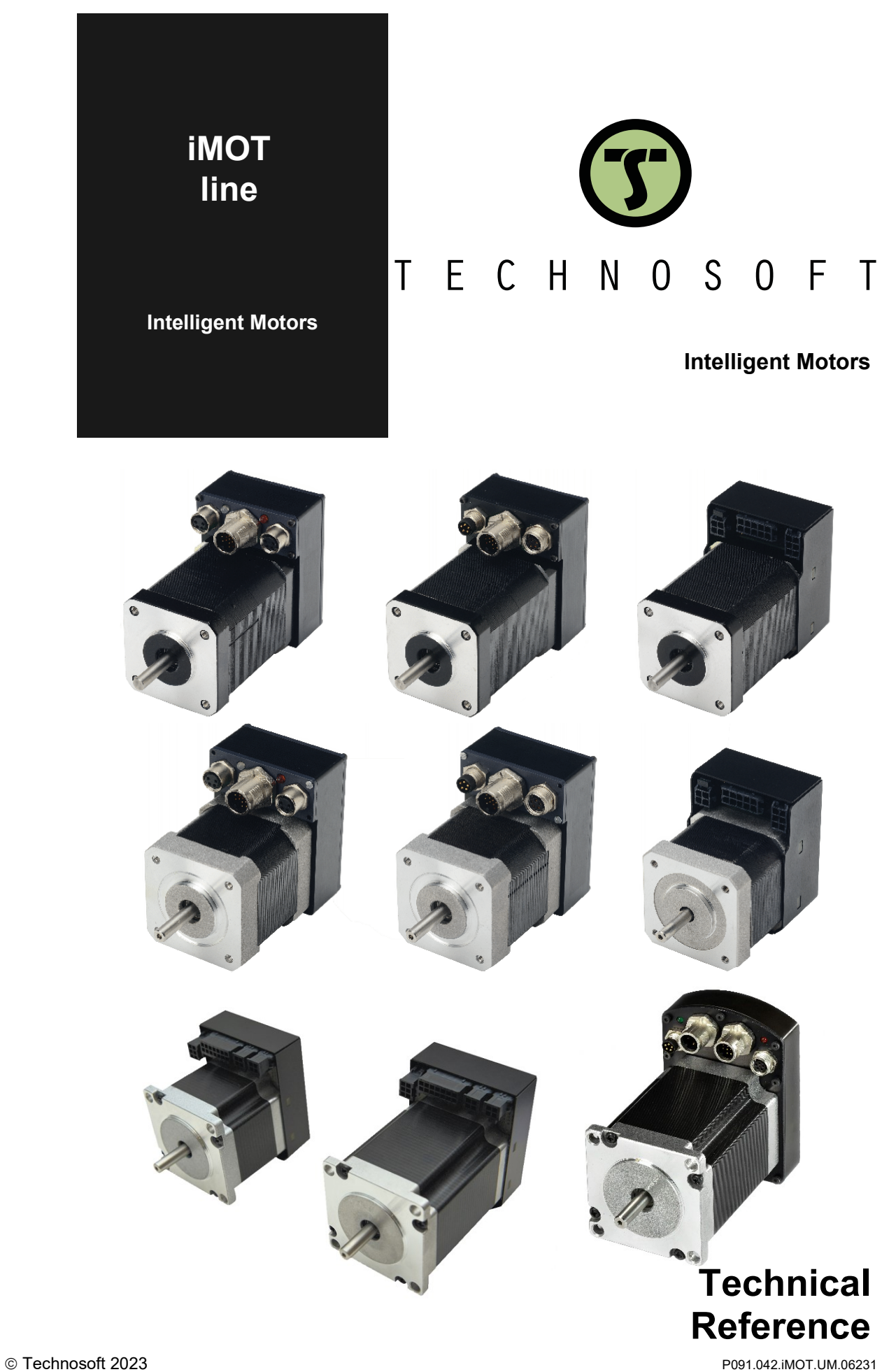

# <span id="page-1-0"></span>**Table of contents**

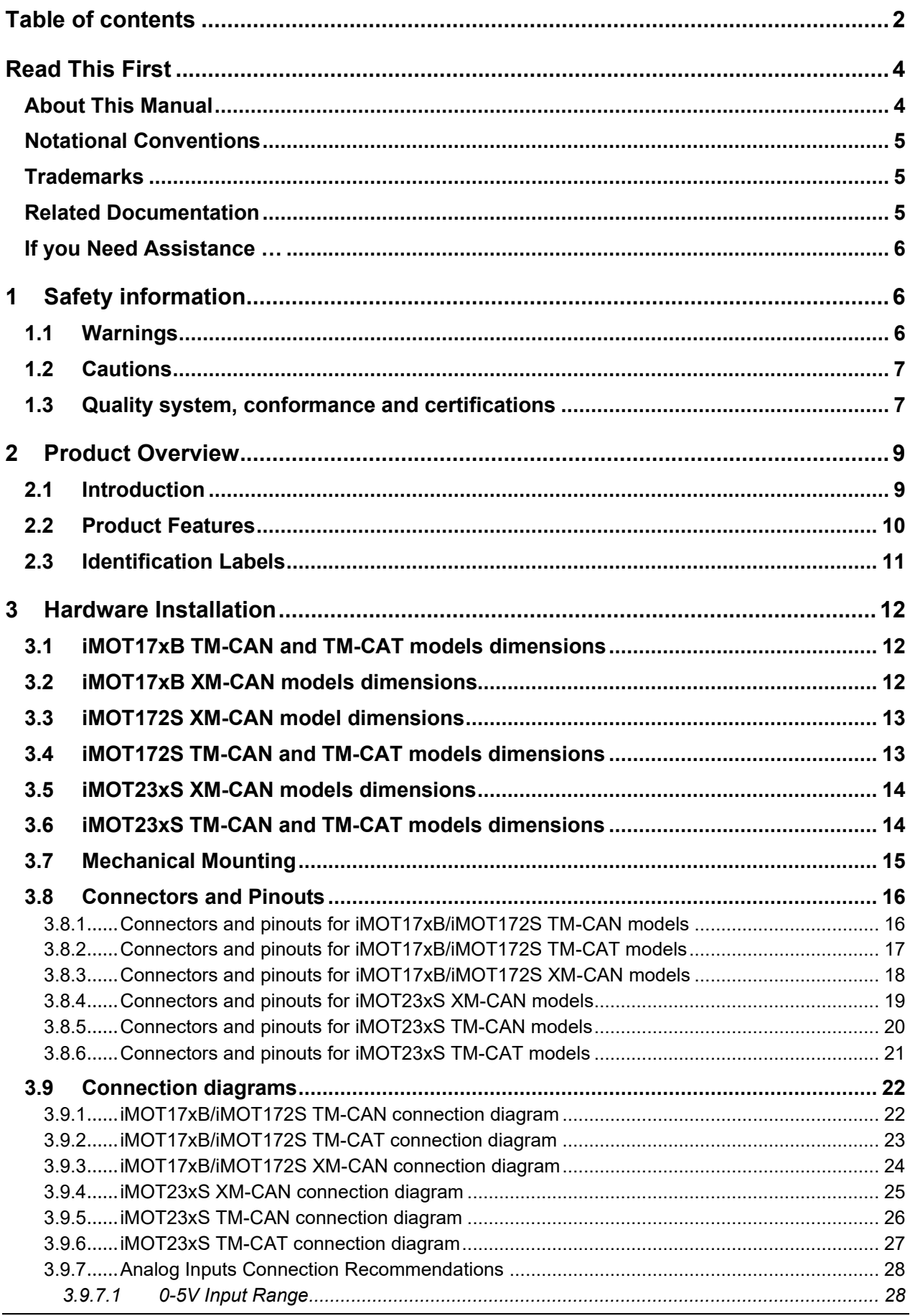

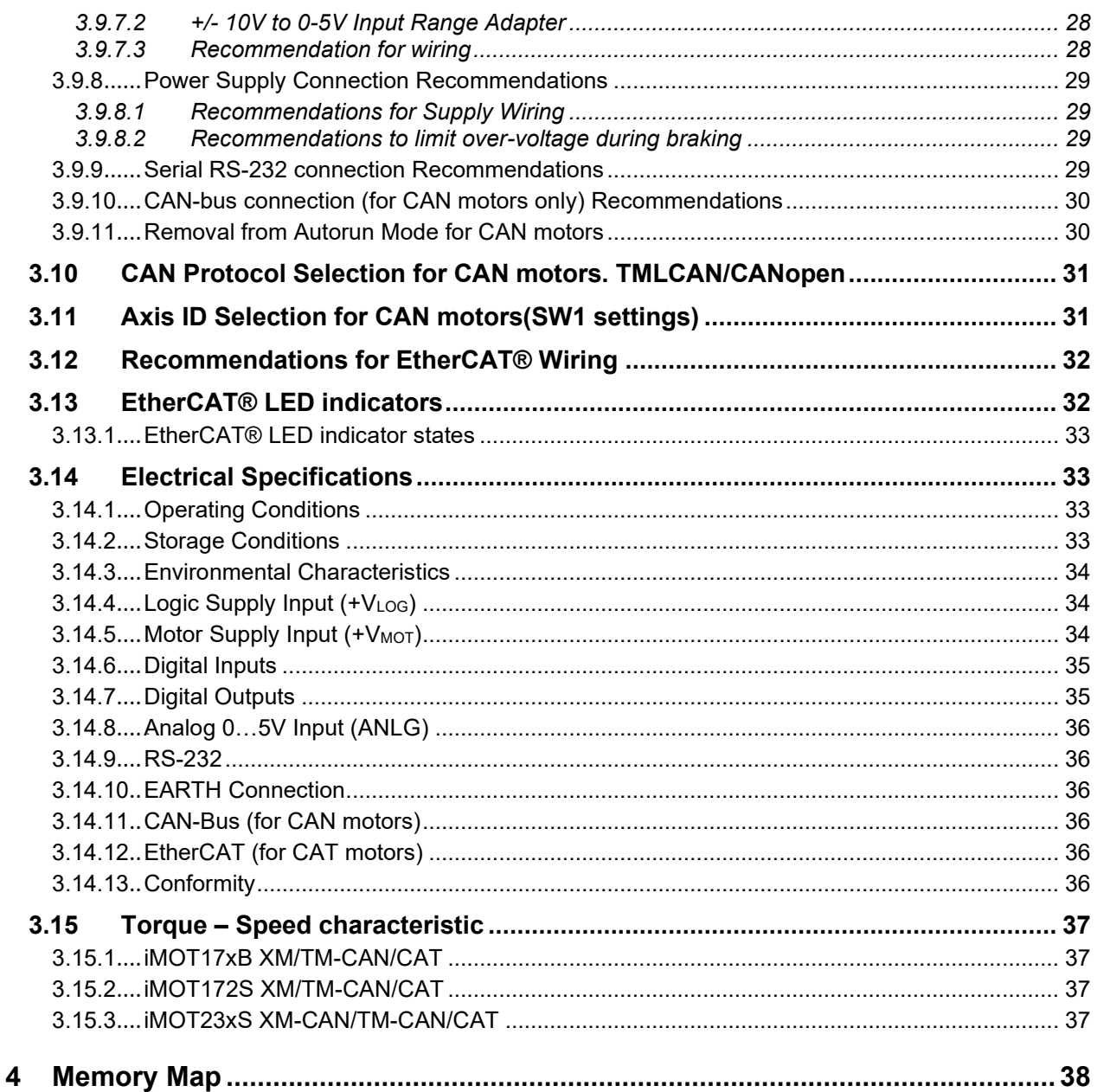

## <span id="page-3-0"></span>**Read This First**

Whilst Technosoft believes that the information and guidance given in this manual is correct, all parties must rely upon their own skill and judgment when making use of it. Technosoft does not assume any liability to anyone for any loss or damage caused by any error or omission in the work, whether such error or omission is the result of negligence or any other cause. Any and all such liability is disclaimed.

All rights reserved. No part or parts of this document may be reproduced or transmitted in any form or by any means, electrical or mechanical including photocopying, recording or by any information-retrieval system without permission in writing from Technosoft S.A.

The information in this document is subject to change without notice.

<span id="page-3-1"></span>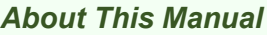

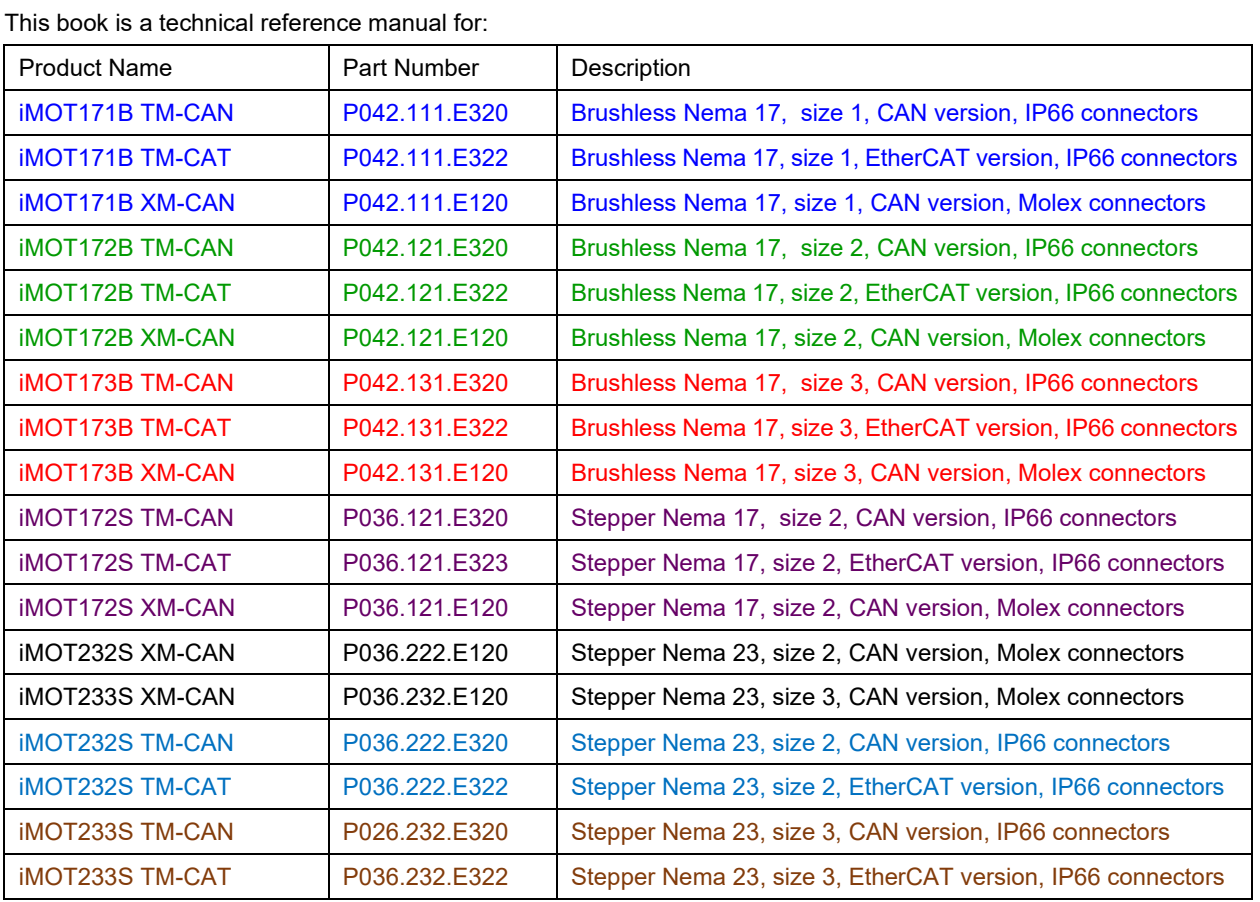

In order to operate any of the **iMOT Intelligent Motors** you need to pass through 3 steps:

- ➢ **Step 1 Hardware installation**
- ➢ **Step 2 Drive setup** using Technosoft **EasySetUp / EasyMotion Studio** software for drive commissioning
- ➢ **Step 3 Motion programming** using one of the options:
	- ❑ The drive's **built-in motion controller** executing a Technosoft Motion Language (**TML**) program developed using Technosoft **EasyMotion Studio** software and stored in the local non-volatile memory
	- ❑ A **TML\_LIB motion library for PCs** (Windows or Linux)
	- ❑ A **TML\_LIB motion library for PLCs***0F* **1**
	- □ A CANopen master<sup>2</sup> or an EtherCAT master depending on the version of the iMOT
	- ❑ A **distributed control** approach which combines the above options, like for example a host handling the upper level of the machine application and calling motion functions pre-programmed on the drive in TML for lower level of the machine application

This manual covers **Step 1** in detail. It describes the various models of the **iMOT Intelligent Motors line** hardware including the technical data, the connectors and the wiring diagrams needed for installation.

For Step 2 and 3, please consult the related documentation.

<sup>1</sup> Available for **Siemens SIMATIC S7-300, OMRON CJ1,** and **X20CS1070** from **B&R**

<sup>2</sup> Available only for CAN versions, configured for CANOpen operation

<span id="page-4-0"></span>This document uses the following conventions:

- **iMOT** all products described in this manual
- **IU units**  Internal units of the drive
- **SI units**  International standard units (meter for length, seconds for time etc.)
- **TML** Technosoft Motion Language
- **CANopen**  Standard communication protocol that uses 11bit message identifiers over CAN-bus and enables connection with different brand products
- **TMLCAN**  Technosoft's own communication protocol for exchanging TML commands only between Technosoft drives/motors via CAN-bus, using 29bit message identifiers
- **CoE**  CANopen over EtherCAT, CANopen application protocol via EtherCAT® layer

### <span id="page-4-1"></span>*Trademarks*

**EtherCAT®** is registered trademark and patented technology, licensed by Beckhoff Automation GmbH, Germany. In this document it will be further referenced as EtherCAT.

### <span id="page-4-2"></span>*Related Documentation*

#### *iMOT Intelligent Motors line Datasheets*

*–* describes the hardware connections of the iMOT Intelligent Motors line including the technical data and connectors.

- *Help of the EasySetUp software –* describes how to use **EasySetUp** to quickly setup any Technosoft drive for your application using only 2 dialogues. The output of EasySetUp is a set of setup data that can be downloaded into the drive EEPROM or saved on a PC file. At power-on, the drive is initialized with the setup data read from its EEPROM. With EasySetUp it is also possible to retrieve the complete setup information from a drive previously programmed. **EasySetUp can be downloaded free of charge from Technosoft web page**
- *iPOS CANopen Programming* **(part no. P091.063.CANopen.iPOS.UM.xxxx)** explains how to program the iPOS family of intelligent drives using **CANopen** protocol and describes the associated object dictionary for **CiA 301 v.4.2** application layer and communication profile, **CiA WD 305 v.2.2.13** layer settings services and protocols and **CiA DSP 402 v3.0** device profile for drives and motion control now included in IEC 61800-7-1 Annex A, IEC 61800-7-201 and IEC 61800-7-301 standards. Since the iMOT Intelligent Motors are based on the iPOS family of drives, this manual also applies to them.
- *CoE Programming* **(part no. P091.064.EtherCAT.iPOS.UM.xxxx)**  explains how to program the Technosoft intelligent drives using **CAN application protocol over EtherCAT®** and describes the associated object dictionary. Since the iMOT Intelligent Motors are based on the iPOS family of drives, this manual also applies to them.
- *Motion Programming using EasyMotion Studio (part no. P091.034.ESM.UM.xxxx) describes how to use* the EasyMotion Studio to create motion programs using in Technosoft Motion Language (TML). EasyMotion Studio platform includes **EasySetUp** for the drive/motor setup, and a **Motion Wizard** for the motion programming. The Motion Wizard provides a simple, graphical way of creating motion programs and automatically generates all the TML instructions. *With EasyMotion Studio you can fully benefit from a key advantage of Technosoft drives – their capability to execute complex motions without requiring an external motion controller, thanks to their built-in motion controller.* **A demo version of EasyMotion Studio (with EasySetUp part fully functional) can be downloaded free of charge from the Technosoft web page**
- *TML\_LIB v2.0* **(part no. P091.040.v20.UM.xxxx)** explains how to program in **C, C++,C#, Visual Basic or Delphi Pascal** a motion application for the Technosoft intelligent drives or motors using TML\_LIB v2.0 motion control library for PCs. The TML\_lib includes ready-to-run examples that can be executed on **Windows** or **Linux** (x86 and x64).
- *TML\_LIB\_LabVIEW v2.0* **(part no. P091.040.LABVIEW.v20.UM.xxxx)** explains how to program in LabVIEW a motion application for the Technosoft intelligent drives or motors using TML\_Lib\_LabVIEW v2.0 motion control library for PCs. The TML\_Lib\_LabVIEW includes over 40 ready-to-run examples.
- *TML\_LIB\_S7* **(part no. P091.040.S7.UM.xxxx)** explains how to program in a PLC **Siemens series S7-300 or S7-400** a motion application for the Technosoft intelligent drives or motors using TML\_LIB\_S7 motion control library. The TML\_LIB\_S7 library is **IEC61131-3 compatible**.
- *TML\_LIB\_CJ1* **(part no. P091.040.CJ1.UM.xxxx)** explains how to program in a PLC **Omron series CJ1** a motion application for the Technosoft intelligent drives or motors using TML\_LIB\_CJ1 motion control library for PLCs. The TML\_LIB\_CJ1 library is **IEC61131-3 compatible**.
- *TML\_LIB\_X20* **(part no. P091.040.X20.UM.xxxx)** explains how to program in a PLC **B&R series X20** a motion application for the Technosoft intelligent drives or motors using TML\_LIB\_X20 motion control library for PLCs. The TML\_LIB\_X20 library is **IEC61131-3 compatible**.
- *TechnoCAN* **(part no. P091.063.TechnoCAN.UM.xxxx)** presents TechnoCAN protocol an extension of the CANopen communication profile used for TML commands

<span id="page-5-0"></span>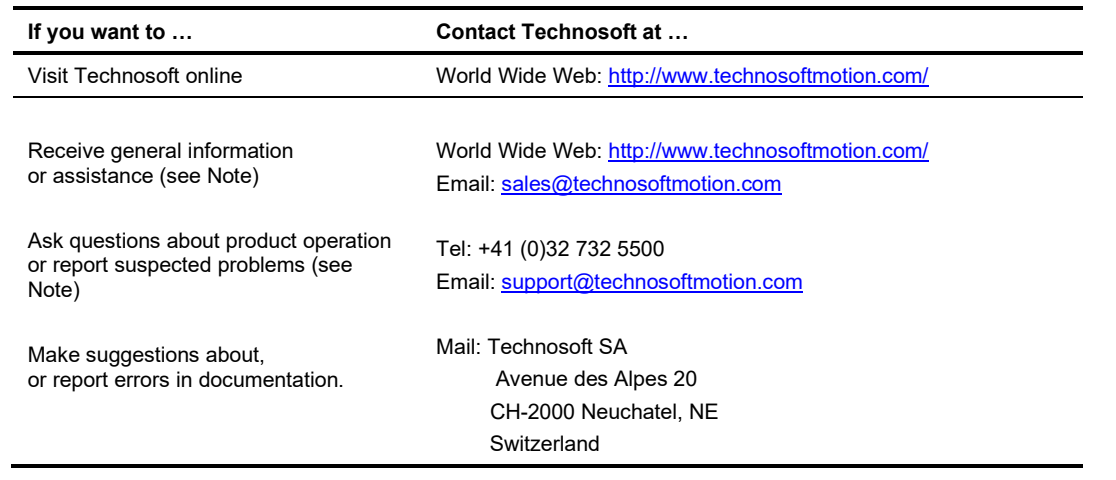

## <span id="page-5-1"></span>**1 Safety information**

#### **Read carefully the information presented in this chapter before carrying out the intelligent motor installation and setup! It is imperative to implement the safety instructions listed hereunder**.

This information is intended to protect you, the intelligent motor and the accompanying equipment during the product operation. Incorrect handling of the intelligent motor can lead to personal injury or material damage.

The following safety symbols are used in this manual:

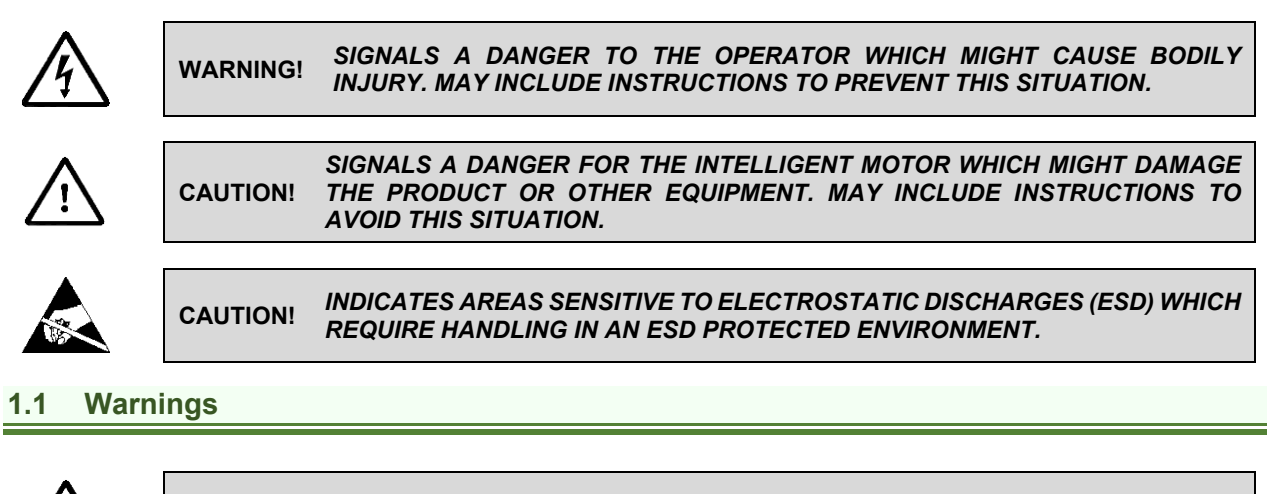

<span id="page-5-2"></span>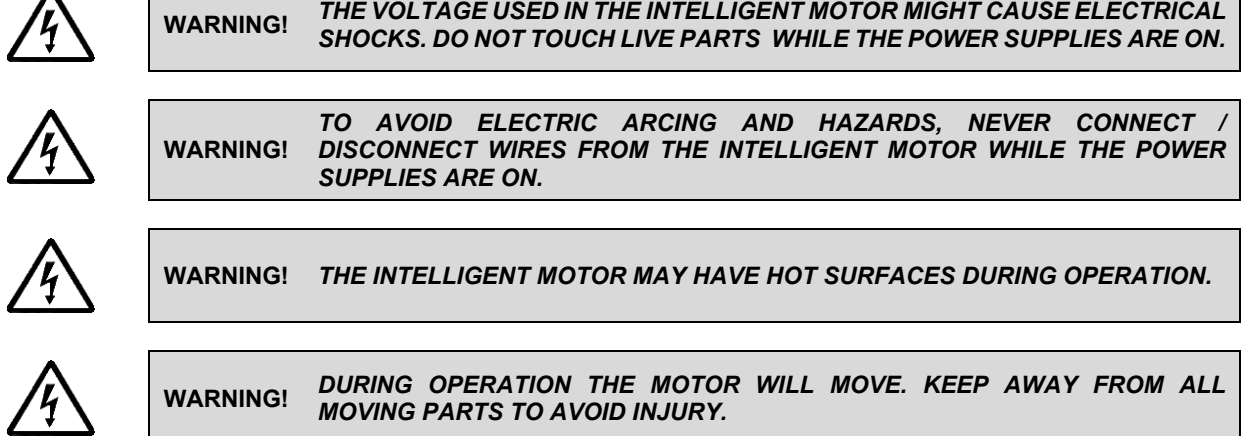

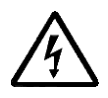

**WARNING!** *IN A DOMESTIC ENVIROMENT THIS PRODUCT MAY CAUSE INTERFERENCE IN WHICH CASE SUPPLEMENTARY MITIGATION MEASURES MAY BE REQUIRED.*

## <span id="page-6-0"></span>**1.2 Cautions**

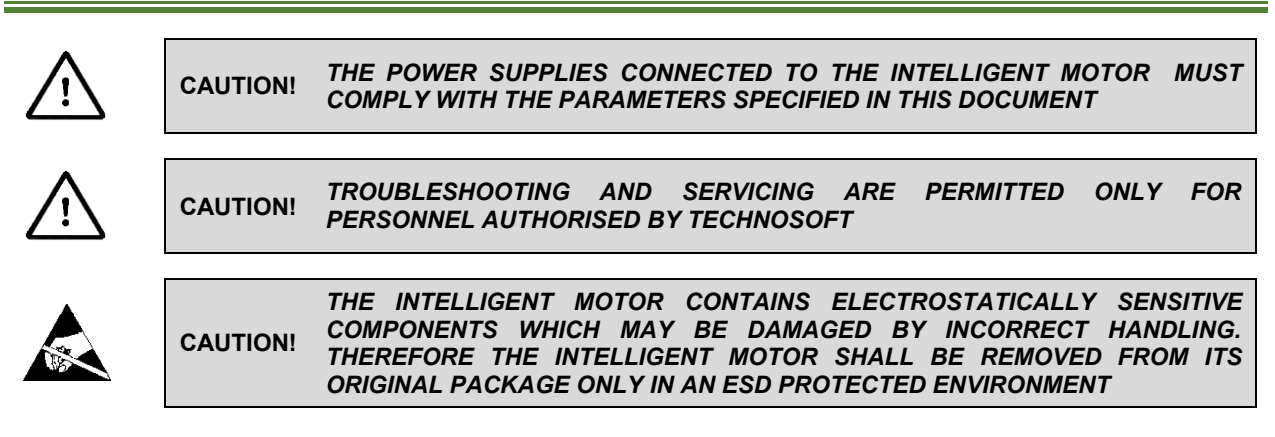

To prevent electrostatic damage, avoid contact with insulating materials, such as synthetic fabrics or plastic surfaces. In order to discharge static electricity build-up, place the intelligent motor on a grounded conductive surface and also ground yourself.

## <span id="page-6-1"></span>**1.3 Quality system, conformance and certifications**

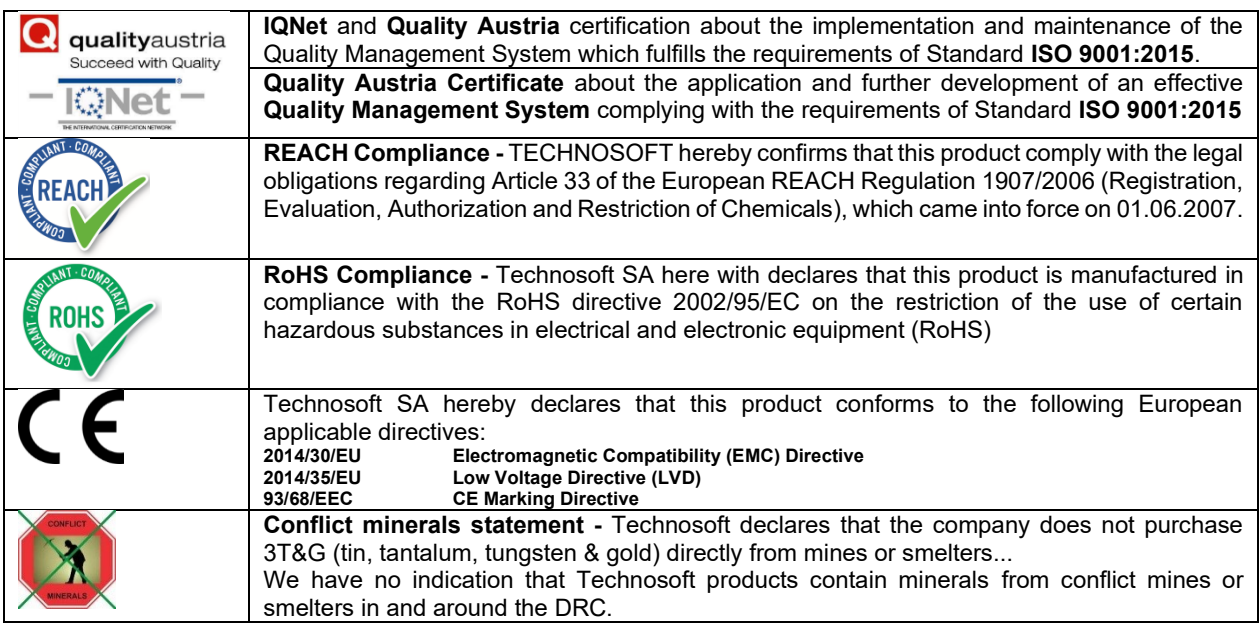

The following technical standards have been applied in the design and qualification of the iMOT family: EN61800-3: 2004 + Amendment 1: 2011

Adjustable Speed Electrical Power Drive Systems - EMC Requirements

BDM (Basic Drive Module) / Category C3: intended for use in Second Environment

#### EN61800-5-1: 2007 + Amendment 1: 2016

 Adjustable Speed Electrical Power Drive Systems - Safety Requirements: Electrical, Thermal and Energy BDM (Basic Drive Module) / DVC A, Pollution Degree 2, Over-voltage Category I

EN60529: 1992 + Amendment 2: 2013

 Degree of protection provided by enclosure IP00

EN55011: 2009 + Amendment 2: 2010

Radiated Radio Disturbance Characteristics of Industrial, Scientific and Medical Equipment

 Class A / Group 1: 30MHz...1GHz, 50...60dBμV/m @10m (EN61800-3 Table 18) EN55011: 2009 + Amendment 1: 2010 Conducted Mains Terminal Radio Disturbance Measurement Class A / Group 1: Supply lines, 0.15MHz...30MHz, 46...66dB (EN61800-3 Table 17 <=100A) EN61000-4-2: 2009 Electrostatic Discharge (ESD) Immunity Level 2, Criteria A: +/-4KV Contact Discharge, Criteria A Level 3, Criteria A: +/-8KV Air Discharge, Criteria A (EN61800-3 Table 12) EN61000-4-3: 2006 + Amendment 2: 2011 Radiated Radiofrequency Electromagnetic Field Immunity Level 3, Criteria A: 10V/m 80MHz...1GHz, 3V/m 1.4GHz...2GHz, 1V/m 2...2.7GHz EN61000-4-4: 2004 + Amendment 1: 2010 Electrical Fast Transient / Burst Immunity Level 3, Criteria A: Supply lines, +/-2KV, Galvanic coupling Level 3, Criteria A: Signals lines, +/-1KV, Capacitive coupling EN61000-4-5: 2014 Surge Immunity Level 2, Criteria B: Supply lines, +/-1KV line-to-line EN61000-4-6: 2009 Conducted Disturbances induced by Radiofrequency Fields Immunity Level 3, Criteria A: Signal lines, 10V, 0.15MHz...80MHz

For other certifications visit: <https://technosoftmotion.com/en/quality/>

## <span id="page-8-0"></span>**2 Product Overview**

## <span id="page-8-1"></span>**2.1 Introduction**

The **iMOT line** of intelligent brushless and step motors combines an intelligent drive, a motor and a position sensor into a single unit. The result is a cost effective, compact solution that translates motion commands stored by the user in its own memory or received through a communication channel into mechanical motion.

All **iMOTs** perform position, speed or torque control and can be configured for either stand-alone or multi-axis operation. Beside the motor and position sensor, thanks to the intelligent drive, the **iMOTs** combine motion controller PID, power stage drive and PLC functionality in a single unit and are capable to execute complex motions without requiring intervention of an external motion controller. Using the high-level Technosoft Motion Language (**TML**) the following operations can be executed directly at drive level:

- ❑ Setting various motion modes (profiles, PVT, PT, electronic gearing or camming, etc.)
- **□** Changing the motion modes and/or the motion parameters **□** Executing homing sequences
- $\Box$  Executing homing sequences<br> $\Box$  Controlling the program flow the
- ❑ Controlling the program flow through:
	- Conditional jumps and calls of TML functions
	- TML interrupts generated on pre-defined or programmable conditions (protections triggered, transitions on limit switch or capture inputs, etc.)
	- Waits for programmed events to occur
- ❑ Handling of digital I/O and analogue input signals
- ❑ Executing arithmetic and logic operations
- $\Box$  Performing data transfers between axes<br> $\Box$  Controlling motion of an axis from anothe
- Controlling motion of an axis from another one via motion commands sent between axes
- ❑ Sending commands to a group of axes (multicast). This includes the possibility to start simultaneously motion sequences on all the axes from the group
- ❑ Synchronizing all the axes from a network

By implementing motion sequences directly at the iMOT level you can really distribute the intelligence between the master and the iMOTs in complex multi-axis applications, reducing both the development time and the overall communication requirements. For example, instead of trying to command each movement of an axis, you can program the iMOTs using TML to execute motion tasks and inform the master when these tasks are done. Thus, for each axis control the master job may be reduced at: calling TML functions stored in the iMOT's EEPROM and waiting for a message, which confirms the TML functions execution completion.

All iMOT Intelligent Motors are equipped with a serial RS232 and a CAN 2.0B / EtherCAT interface depending on the model. The CAN models can be set by hardware pins to operate in one of the 2 communication protocol modes:

- ❑ **CANopen**
- ❑ **TMLCAN**

When **CANopen** mode is selected, the iMOT conforms to **CiA 301 v4.2** application layer communication profile and **CiA DSP 402 v3.0** device profile for drives and motion control, now included in IEC 61800-7-1 Annex A, IEC 61800-7- 201 and IEC 61800-7-301 standards. In this mode, it may be controlled via a CANopen master. The iMOT drive offers the possibility for a CANopen master to call motion sequences/ functions, written in TML and stored in the drive EEPROM, using manufacturer specific objects. Also, the intelligent motors can communicate separately between each other by using non reserved 11 bit identifiers (TechnoCAN protocol).

When **TMLCAN** mode is selected, the iMOT behaves as standard Technosoft intelligent drive and conforms to Technosoft protocol for exchanging TML commands via CAN-bus. When TMLCAN protocol is used, it is not mandatory to have a master. Any iMOT can be set to operate standalone, and may play the role of a master to coordinate both the network communication/synchronization and the motion application via TML commands sent directly to the other intelligent motors.

When higher level coordination is needed, apart from a CANopen master, the iMOT intelligent motors can also be controlled via a PC or a PLC using one of the **TML\_LIB** motion libraries.

For the commissioning of the intelligent motors, **EasySetUp** or **EasyMotion Studio** PC applications may be used. **EasySetUp** is a subset of EasyMotion Studio, containing only the setup part (drive + motor). The output of EasySetUp is a set of setup data that can be downloaded into the iMOT EEPROM or saved on a PC file. At power-on, the intelligent motor is initialized with the setup data read from its EEPROM. With EasySetUp it is also possible to retrieve the complete setup information from an iMOT previously programmed. EasySetUp shall be used for drive setup + motor in all cases where the motion commands are sent exclusively from a master. Hence neither the iMOT TML programming capability nor the camming mode are used. **EasySetUp can be downloaded free of charge from Technosoft web page.**

**EasyMotion Studio** platform includes EasySetUp for the system setup, and a **Motion Wizard** for the motion programming. The Motion Wizard provides a simple, graphical way of creating motion programs and automatically generates all the TML instructions. Beside the setup and motion wizards, EasyMotion Studio contain also various tools for on-line monitoring and troubleshooting of the iMOT performance. EasyMotion Studio is usually the choice when it comes to the CAN versions of the iMOT that are going to be used in TMLCAN mode. However, it can also be used with the CANopen protocol, if the user wants to call TML functions stored in the drive EEPROM or to use the camming mode. With camming mode, EasyMotion Studio offers the possibility to quickly download and test a cam profile and also to create a **.sw** file with the cam data. The .sw file can be afterwards stored in a master and downloaded to the drive, wherever needed. **A demo version of EasyMotion Studio (with EasySetUp part fully functional) can be downloaded free of charge from Technosoft web page.**

### <span id="page-9-0"></span>**2.2 Product Features**

- Fully digital intelligent servo or stepper motor with embedded motion controller, drive and single turn absolute position sensor
- Very compact design
- 2 control options for stepper model: closed loop stepless servo / open loop microstepping (with steploss detection)
- Various modes of operation, including: torque, speed or position control; position or speed profiles, Cyclic Synchronous Position (CSP) for CANopen mode, external reference mode analogue or sent via a communication bus
- Technosoft Motion Language (TML) instruction set for the definition and execution of motion sequences
- Standalone operation with stored motion sequences
- Communication:
	- RS-232 serial up to 115kbits/s
	- CAN-bus 2.0B up to 1Mbit/s (for CAN drives)
	- EtherCAT up to 100Mbit/s (for EtherCAT motors)
- Digital and analog I/Os:
	- 4 digital inputs: 5-24V, programmable polarity: sourcing/NPN or sinking/PNP (5 digital inputs for the iMOT23xS models)
	- 2 digital outputs:
		- 5-24V, with 0.5A capacity, sinking/NPN open-collector (all motors)
		- programmable polarity: sourcing/NPN or sinking/PNP (iMOT23xS TM only)
	- 1 analogue input: 12 bits resolution, 0 … 5Vdc range
- Electro-Mechanical brake support: software configurable digital output to control motor brake
- Feedback device:
	- Integrated absolute single-turn position sensor offering a resolution of 4096 counts/rev
- Various motion programming modes:
	- Position profiles with trapezoidal or S-curve speed shape
	- Position, Velocity, Time (PVT) 3<sup>rd</sup> order interpolation
	- Position, Time (PT) 1<sup>st</sup> order interpolation
	- Cyclic Synchronous Position (CSP) for CANopen/EtherCAT mode
	- Electronic gearing and camming
	- 35 Homing modes
- 16 h/w selectable addresses depending on model, otherwise 127/255 software selectable addresses (CANopen / TMLCAN)
- Two CAN operation modes selectable by HW pin (only for CAN motors):
	- **CANopen** conforming with **CiA 301 v4.2** and **CiA DSP 402 v3.0**
	- **TMLCAN** intelligent drive conforming with Technosoft protocol for exchanging TML commands via CAN-bus
- $2.5K \times 16$  internal SRAM memory for data acquisition
- $4K \times 16$  E<sup>2</sup>ROM to store TML motion programs, cam tables and other user data
- Motor supply: 12-48V
- Logic supply: 15-36V.
- Operating ambient temperature:  $0-40^{\circ}$ C (over  $40^{\circ}$ C with derating)
- Protections:
	- Short-circuit between motor phases or between motor phases and ground
	- Over and under-voltage
	- Over-current and  $1<sup>2</sup>$ t
	- Over-temperature
	- Communication error
	- Control error

<span id="page-10-0"></span>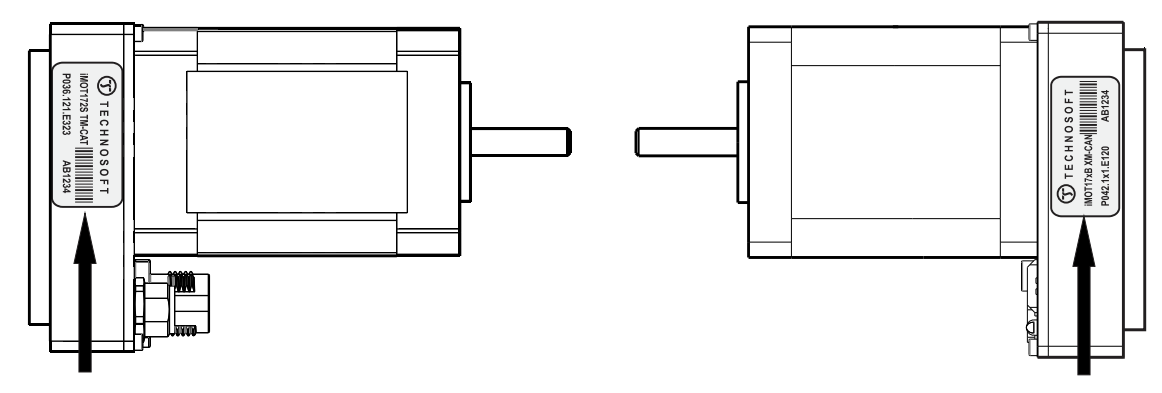

Identification label with Technosoft part number and serial number

Identification label with Technosoft part number and serial number

## *Figure 2.3.1. iMOT intelligent motors identification labels*

The iMOT intelligent motors can have the following part numbers and names on the identification label:

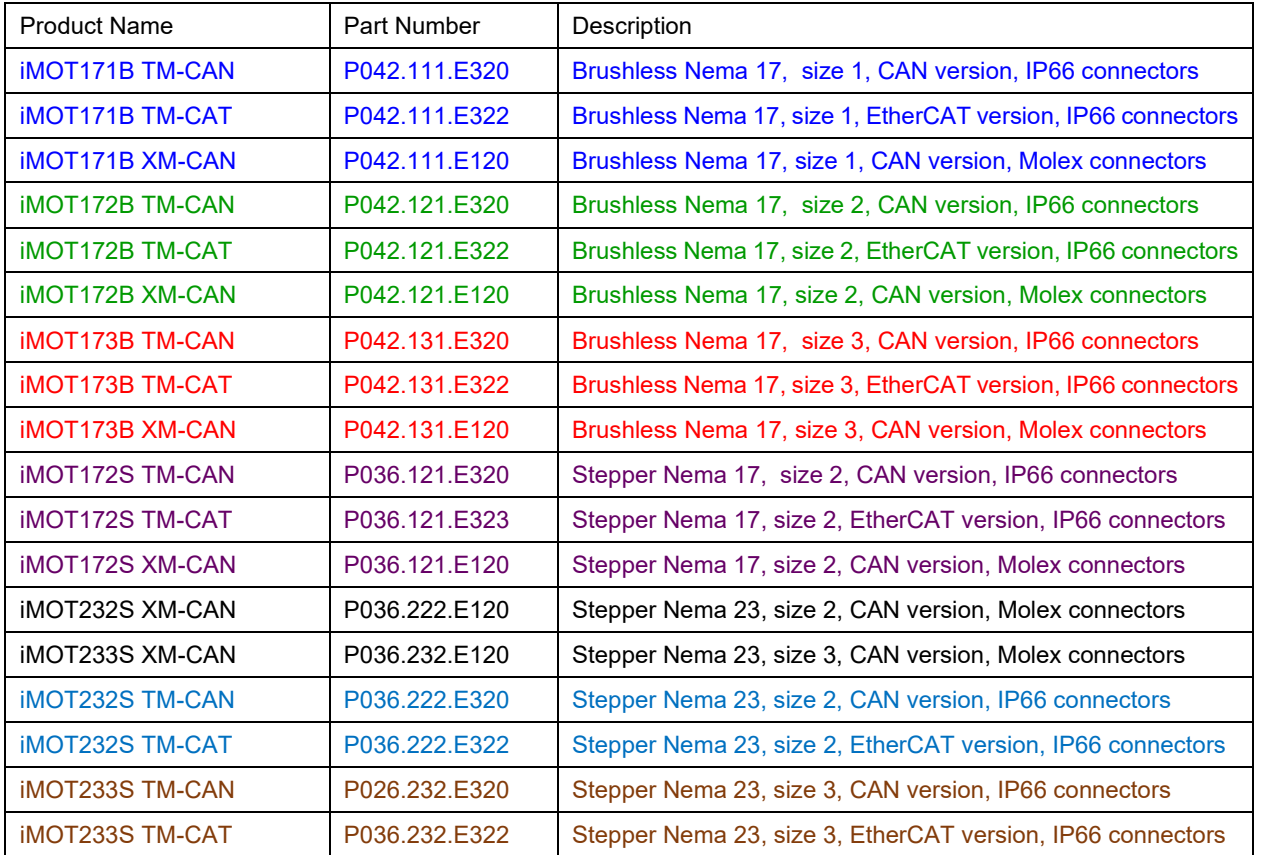

## <span id="page-11-1"></span><span id="page-11-0"></span>**3.1 iMOT17xB TM-CAN and TM-CAT models dimensions**

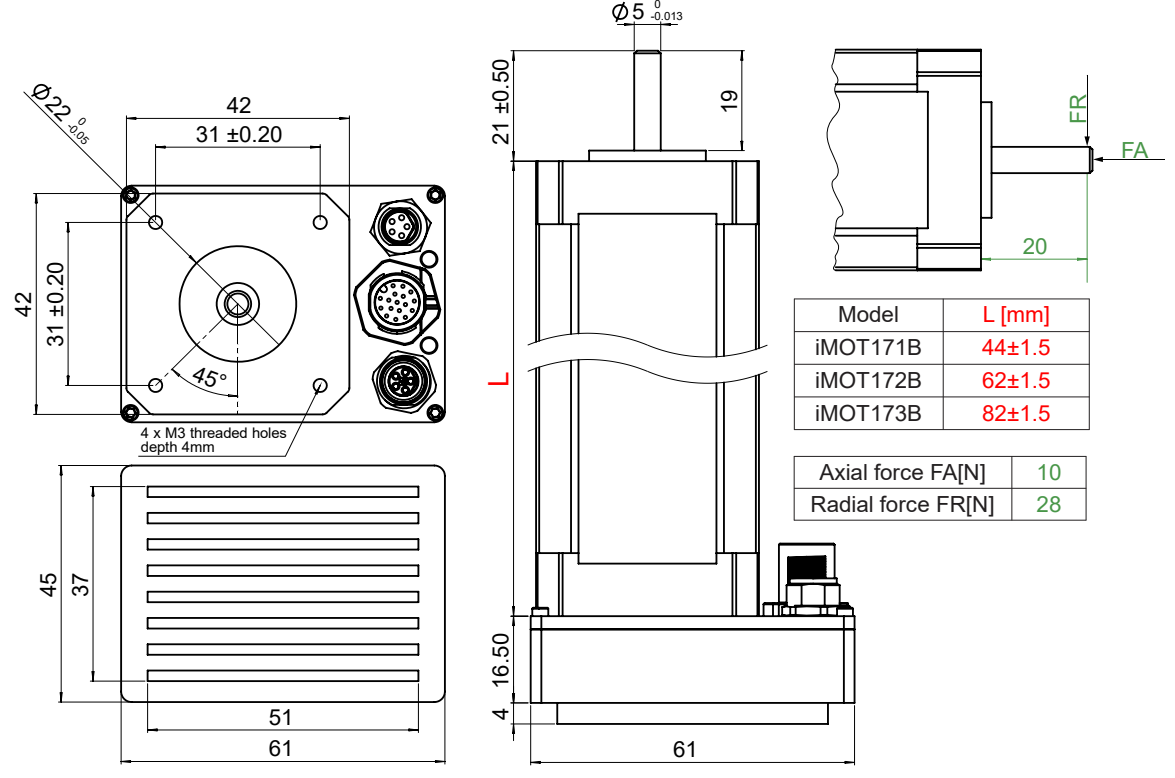

*Figure 3.1. iMOT17xB TM-CAN and TM-CAT models dimensions*

All dimensions are in mm. The drawings are not to scale. Tolerance ±0.1mm (unless otherwise noted). TM-CAN model shown.

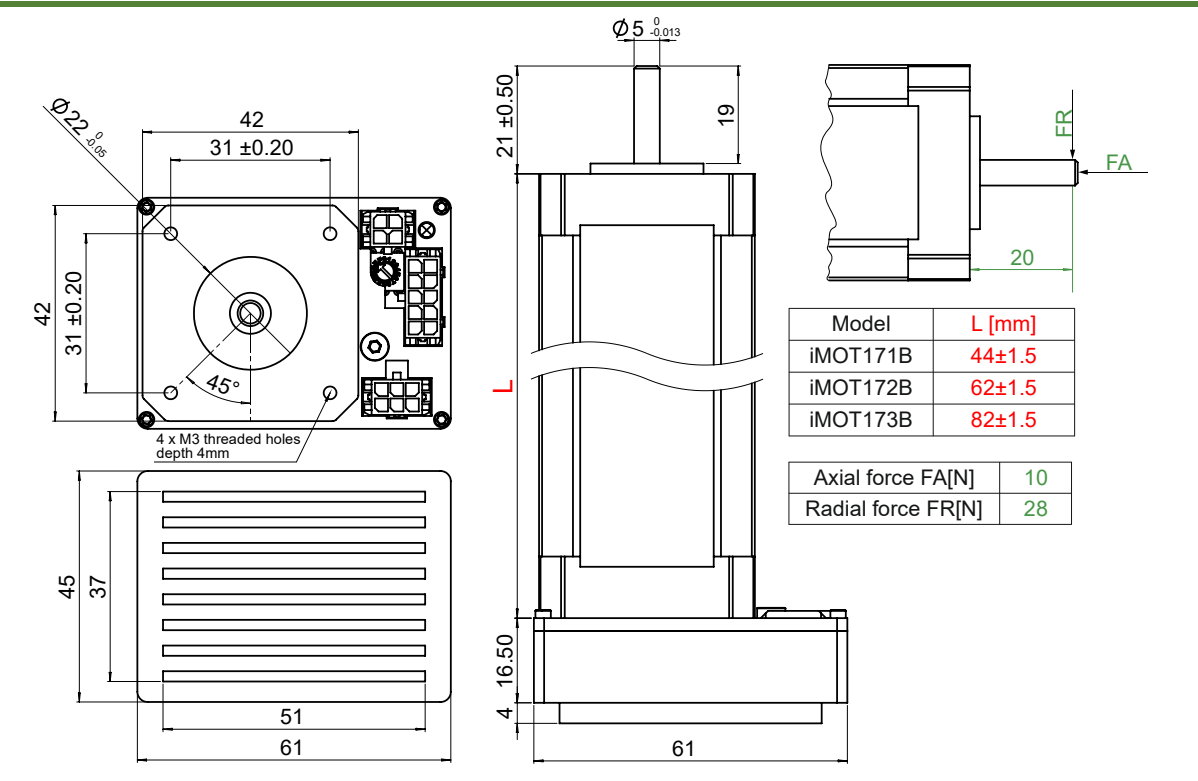

## <span id="page-11-2"></span>**3.2 iMOT17xB XM-CAN models dimensions**

*Figure 3.2. iMOT17xB XM-CAN models dimensions*

All dimensions are in mm. The drawings are not to scale. Tolerance ±0.1mm (unless otherwise noted).

## <span id="page-12-0"></span>**3.3 iMOT172S XM-CAN model dimensions**

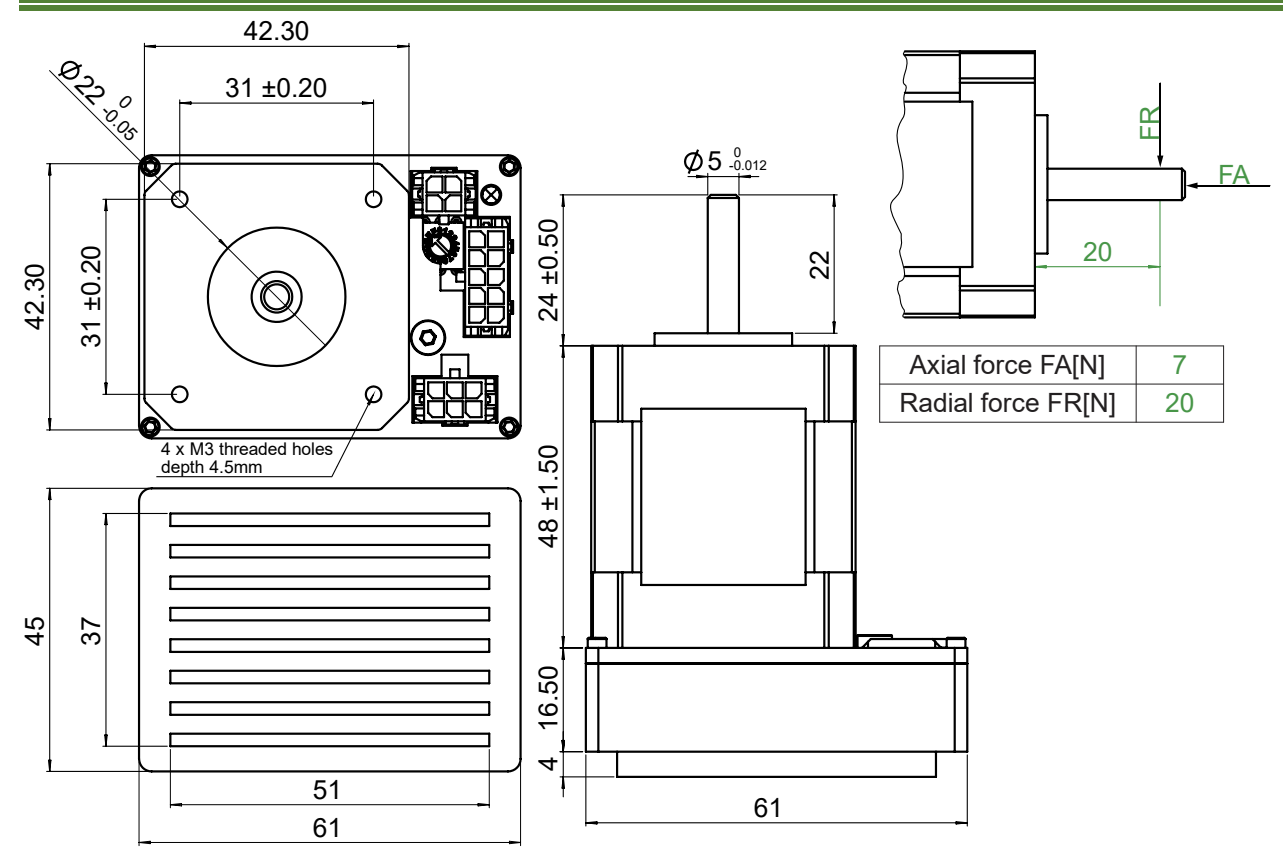

*Figure 3.3. iMOT172S XM-CAN model dimensions*

All dimensions are in mm. The drawings are not to scale. Tolerance ±0.1mm (unless otherwise noted).

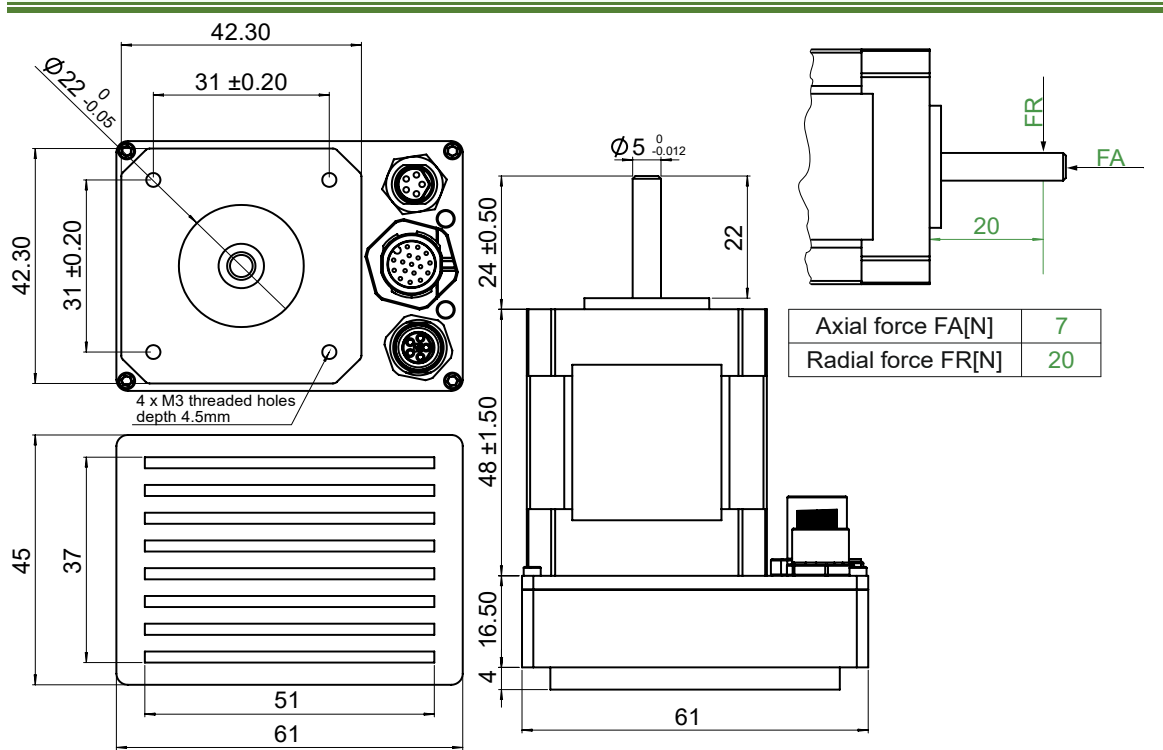

## <span id="page-12-1"></span>**3.4 iMOT172S TM-CAN and TM-CAT models dimensions**

*Figure 3.4. iMOT172S TM-CAN and TM-CAT models dimensions*

All dimensions are in mm. The drawings are not to scale. Tolerance ±0.1mm (unless otherwise noted). TM-CAN model shown.

## <span id="page-13-0"></span>**3.5 iMOT23xS XM-CAN models dimensions**

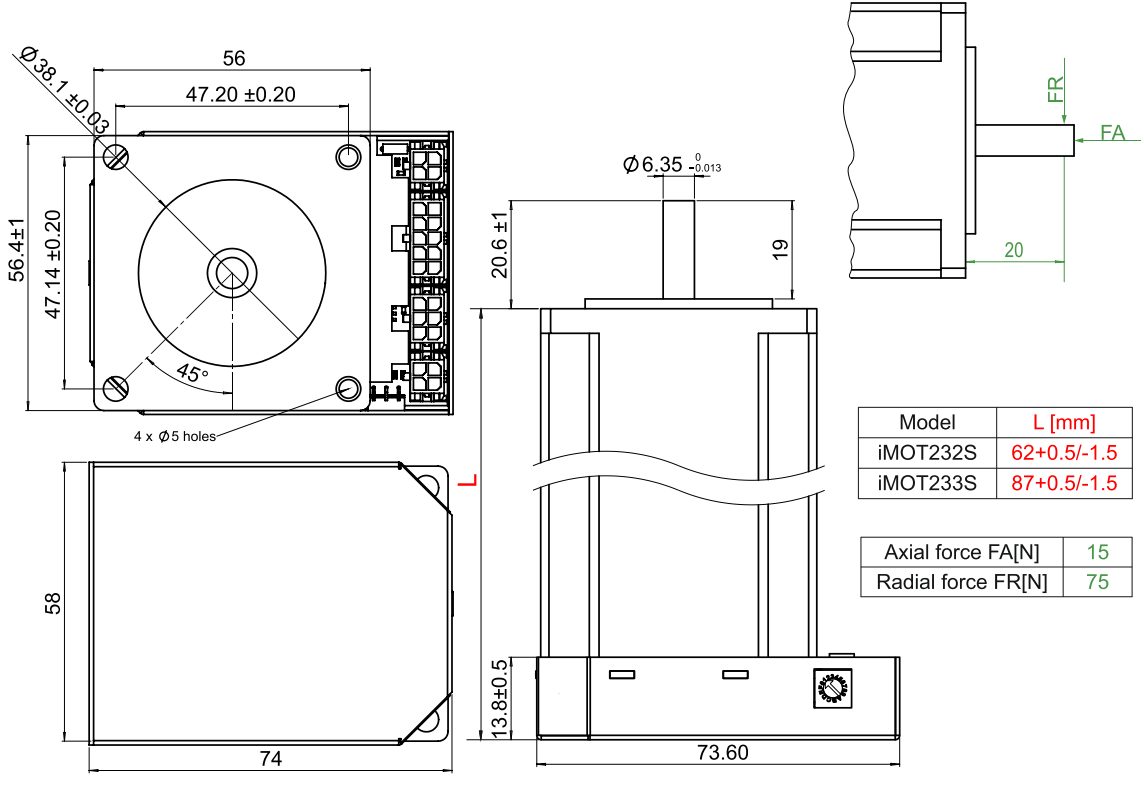

*Figure 3.5. iMOT23xS XM-CAN models dimensions*

All dimensions are in mm. The drawings are not to scale. Tolerance ±0.1mm (unless otherwise noted).

## <span id="page-13-1"></span>**3.6 iMOT23xS TM-CAN and TM-CAT models dimensions**

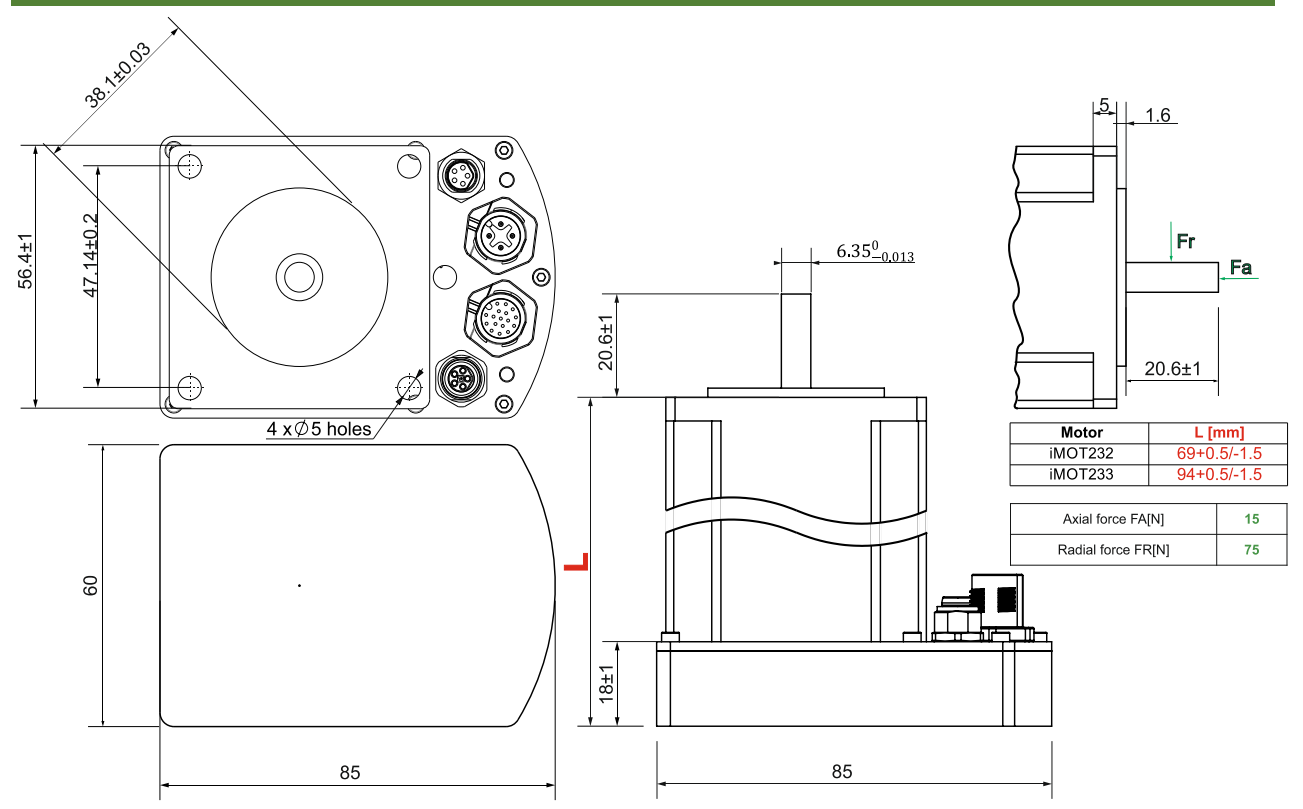

*Figure 3.6. iMOT23xS TM-CAN models dimensions*

All dimensions are in mm. The drawings are not to scale. Tolerance ±0.1mm (unless otherwise noted). TM-CAN model shown.

<span id="page-14-0"></span>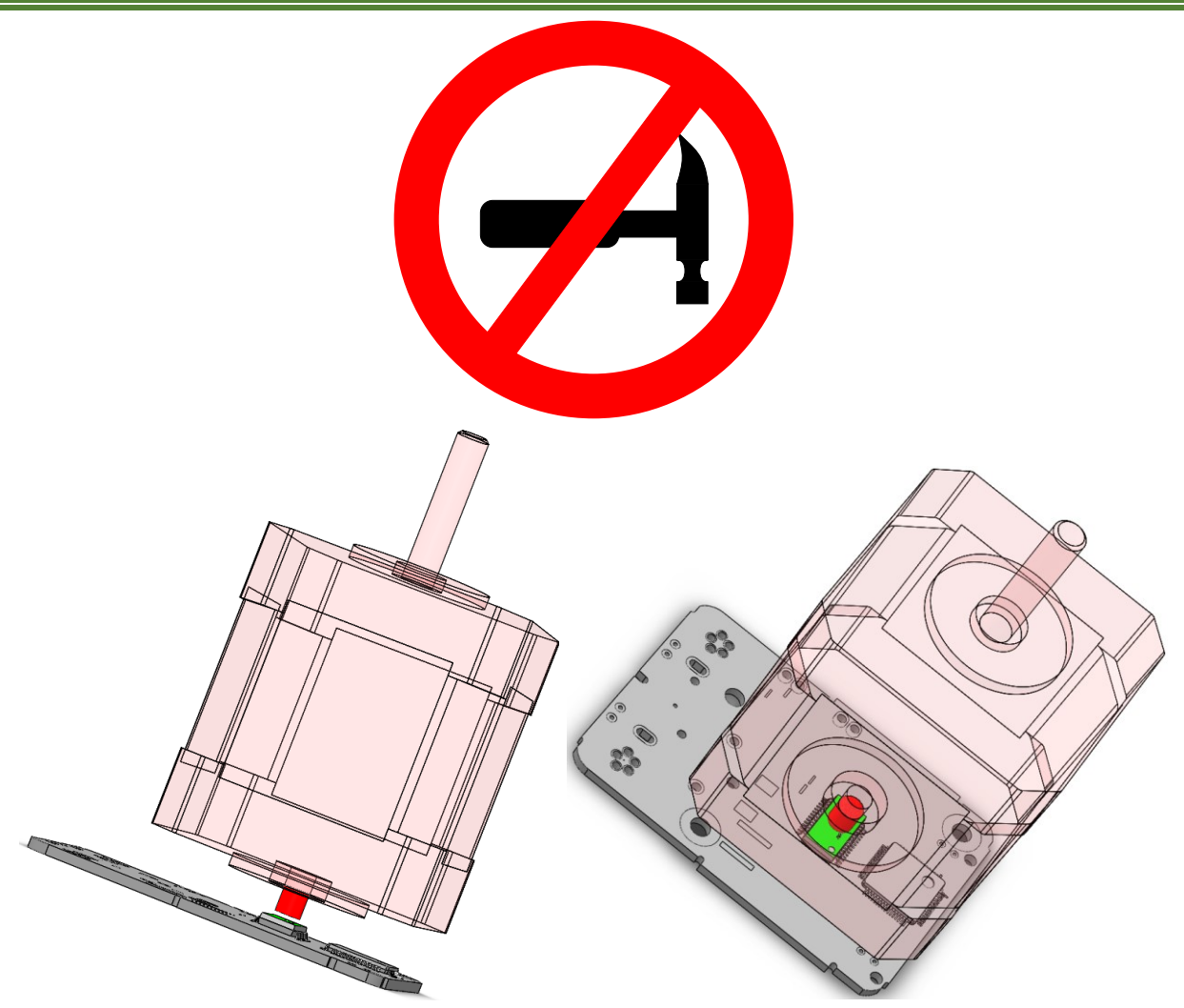

There are no restrictions to the mounting orientation of the iMOTs although **you must pay attention to the axial forces "FA" in [Figure 3..](#page-14-1)[.Figure 3.](#page-24-1)** applied to the motor shaft during the installation procedure and on the final position. At the bottom of the motor shaft there's a small magnet (marked with red) that is positioned very close to the magnetic encoder circuit surface (marked with green). The motor housing allows axial movements of the shaft big enough to hit and destroy the magnetic encoder circuit if a hammer or sufficient force is used.

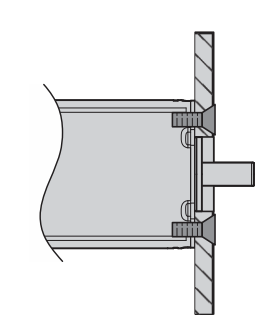

The motor is fixed by the screws on the mounting flange.

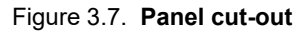

<span id="page-14-1"></span>The IMOT intelligent motor was designed to be cooled by natural convection. It can be mounted horizontally or vertically. Always bolt the motor to a metallic surface, which will act as a heat sink. Use only the front plate for mounting.

Make sure the metallic surface is free from paint, eloxation, etc. and that the surface is part of a construction connected to earth (PE – protection earth). This will ensure proper EMC performance.

## <span id="page-15-1"></span><span id="page-15-0"></span>**3.8.1 Connectors and pinouts for iMOT17xB/iMOT172S TM-CAN models**

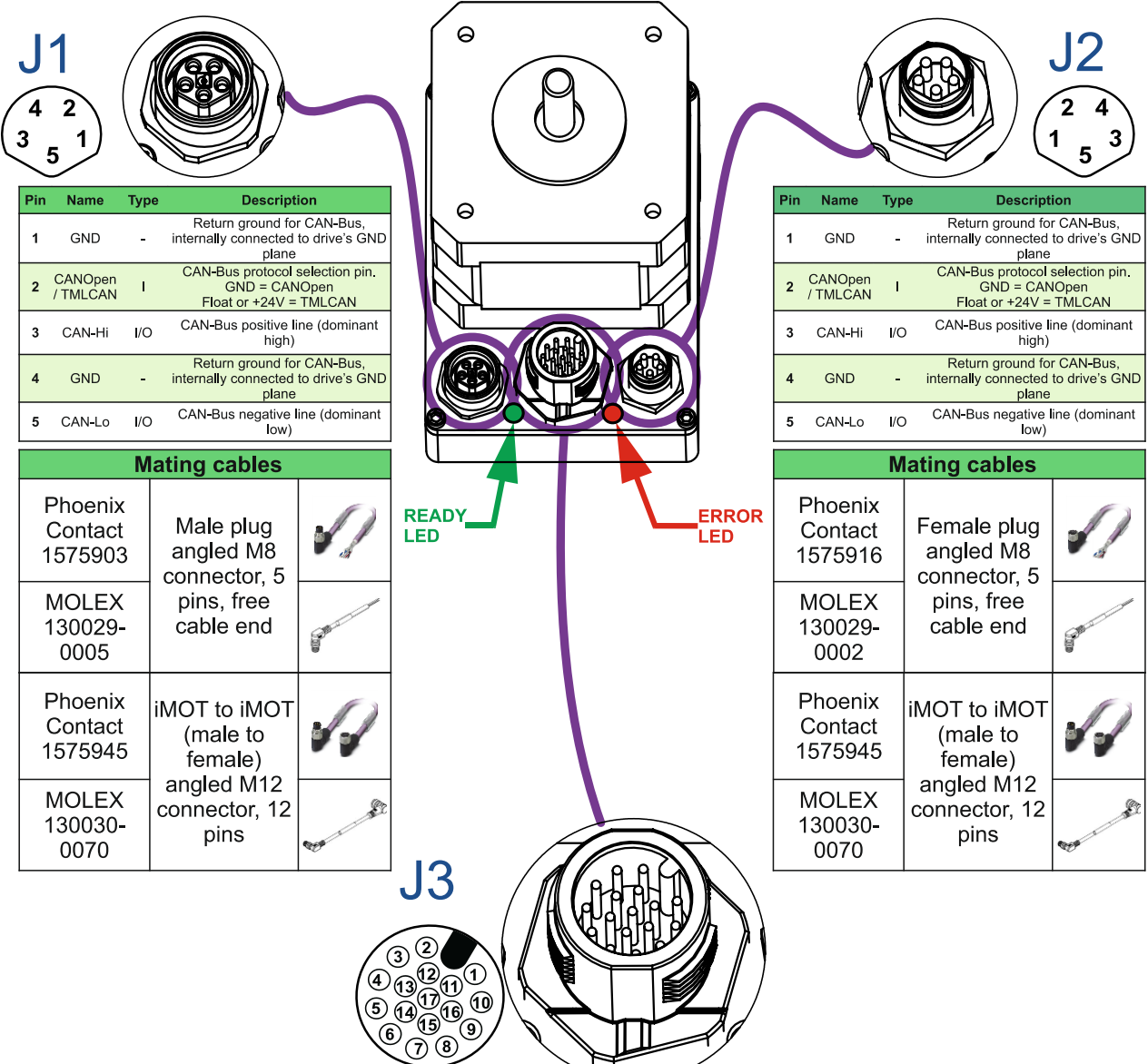

山

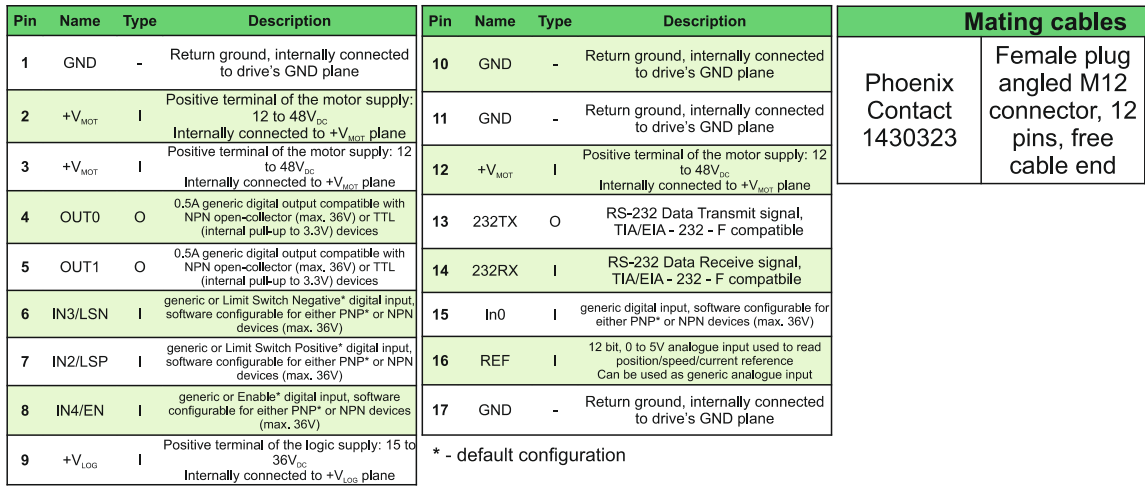

<span id="page-16-0"></span>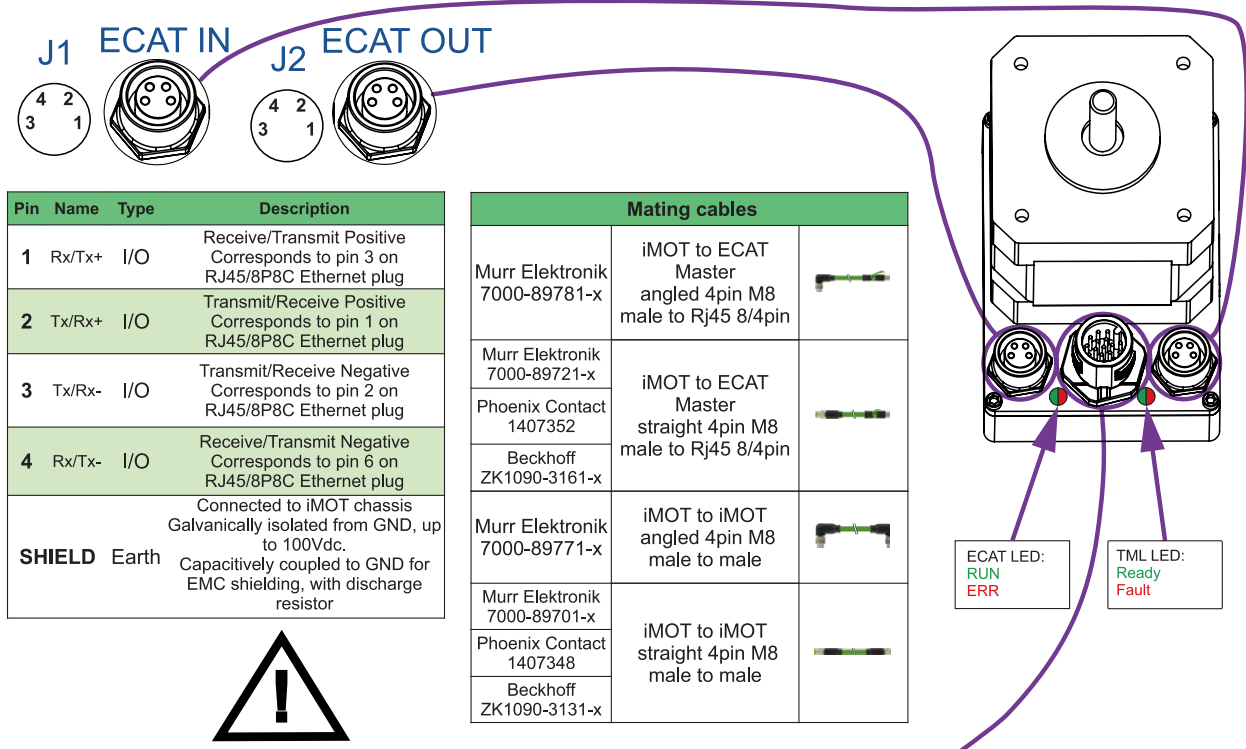

While J1 & J2 connectors are identical, it's important that the "IN" and "OUT" functionality is observed. The EtherCAT Master must always be connected to J1 ECAT IN connector to ensure full EtherCAT functionality of the network

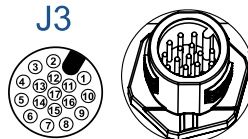

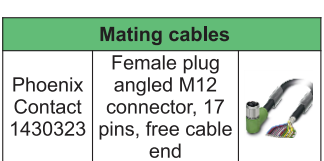

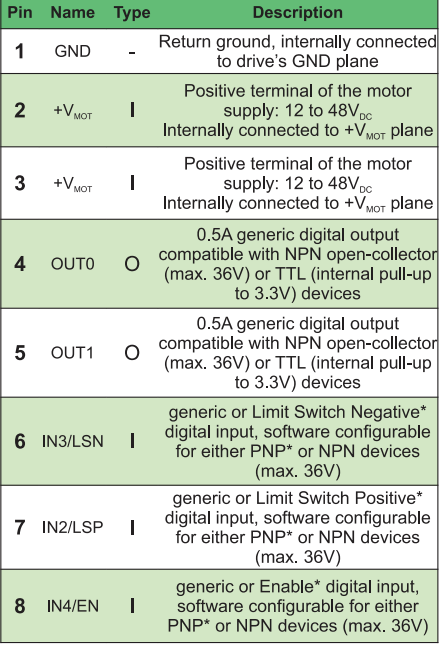

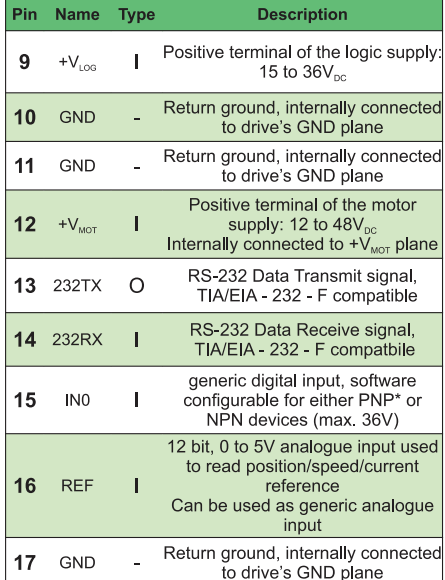

**Description** 

\* - default configuration

<span id="page-17-0"></span>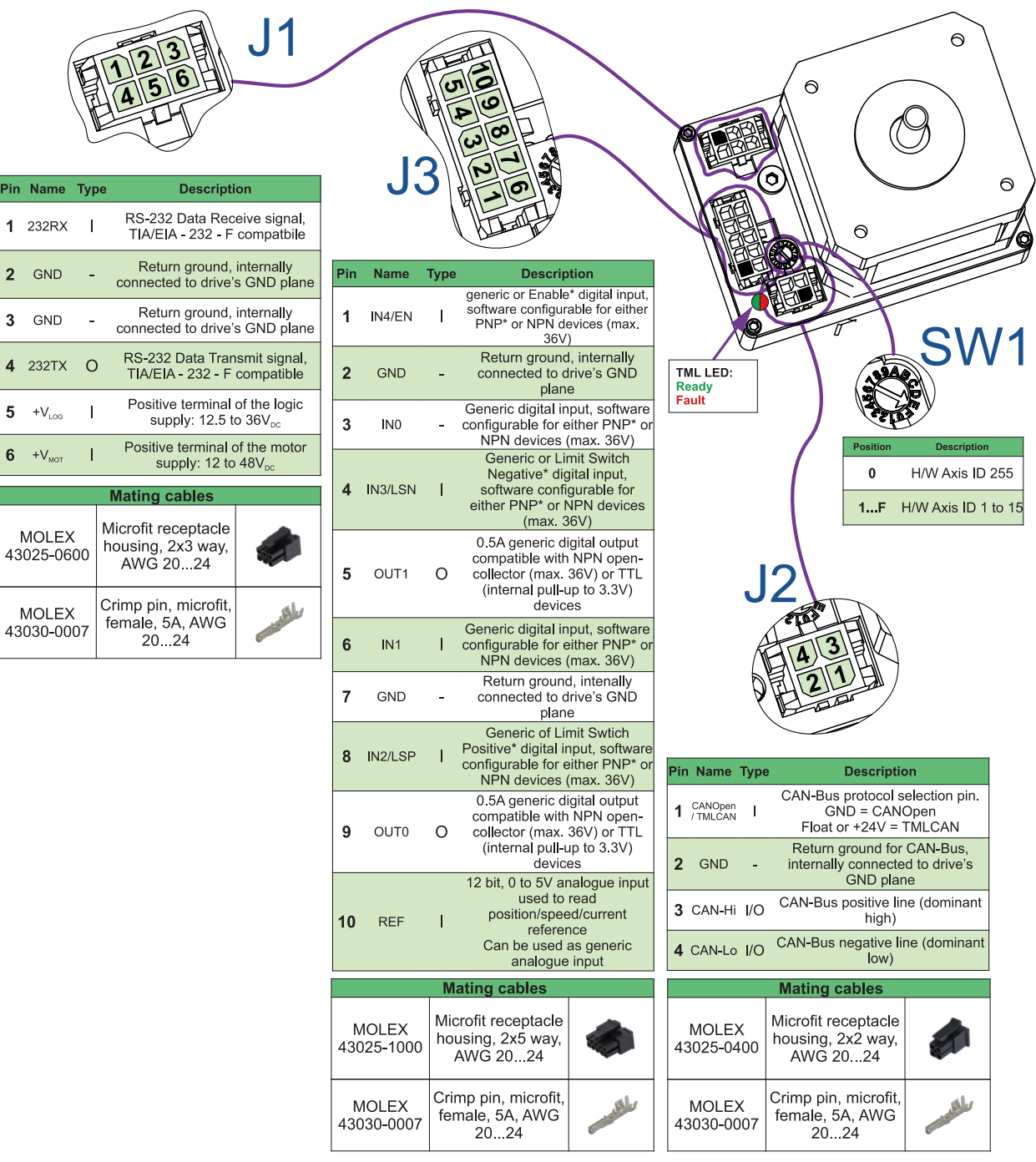

Pin Name 1 232RX

2 GND

3 GND

4 232TX

 $5 + V_{\text{LOS}}$  $6 + V_{MOT}$ 

<span id="page-18-0"></span>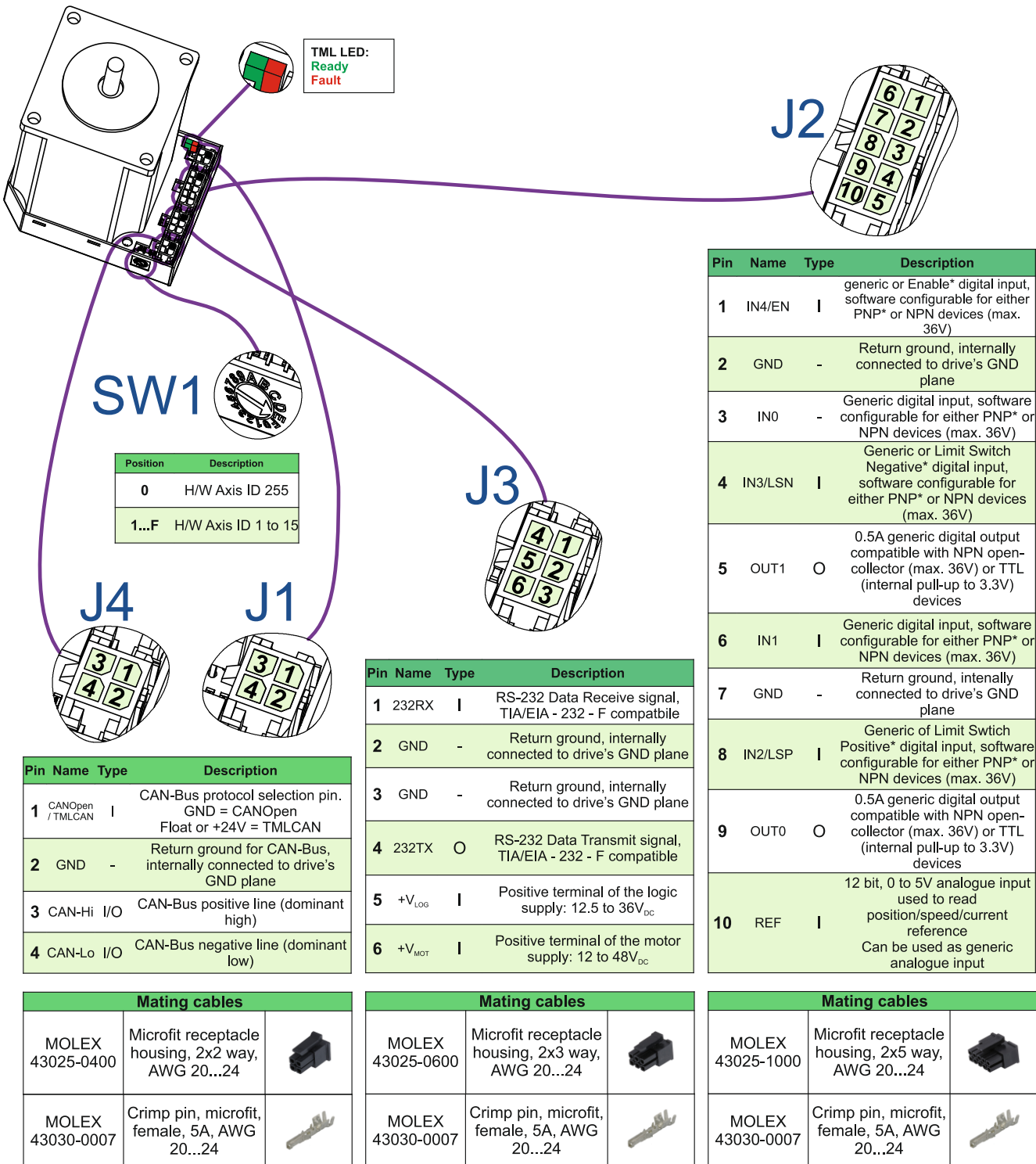

County of the

### <span id="page-19-0"></span>**3.8.5 Connectors and pinouts for iMOT23xS TM-CAN models**

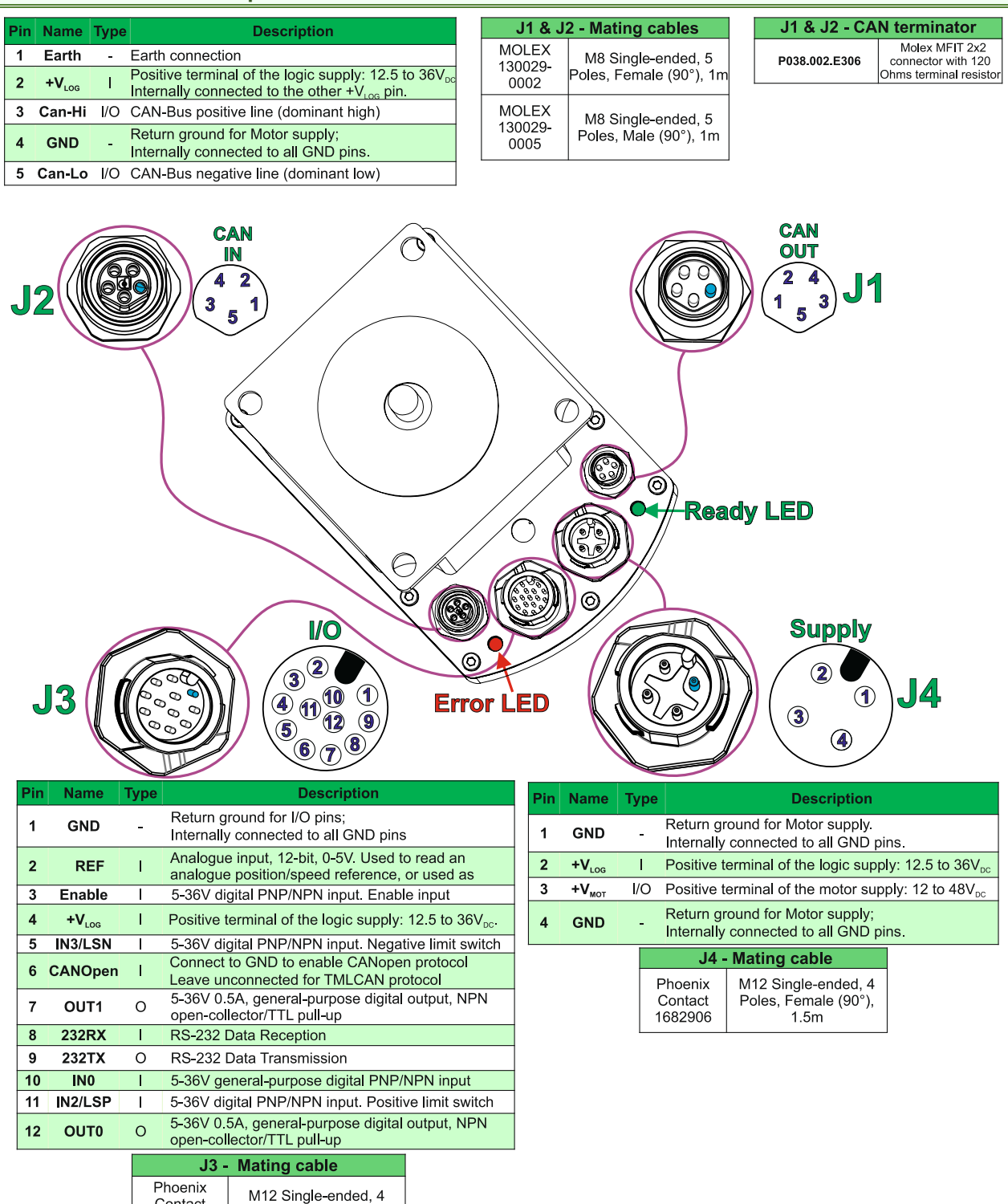

Contact

1682906

Poles, Female (90°), 1.5m

<span id="page-20-0"></span>![](_page_20_Picture_62.jpeg)

![](_page_20_Figure_2.jpeg)

 $\overline{\phantom{a}}$ 

![](_page_20_Picture_63.jpeg)

![](_page_20_Picture_64.jpeg)

![](_page_20_Picture_65.jpeg)

### <span id="page-21-1"></span><span id="page-21-0"></span>**3.9.1 iMOT17xB/iMOT172S TM-CAN connection diagram**

![](_page_21_Figure_2.jpeg)

\*To select the CANopen protocol, connect pin 2 of J2 to GND; for TMLCAN protocol connect to  $+V_{\text{LoG}}$  or leave unconnected.

\*\* A PNP connection is also possible. Software configurable in Setup.

### Figure 3.9.1. **iMOT17xB/iMOT172S TM-CAN connection diagram**

<span id="page-22-0"></span>![](_page_22_Figure_1.jpeg)

\*\* A PNP connection is also possible. Software configurable in Setup.

![](_page_22_Figure_3.jpeg)

<span id="page-23-0"></span>![](_page_23_Figure_1.jpeg)

![](_page_23_Figure_2.jpeg)

<span id="page-24-0"></span>![](_page_24_Figure_1.jpeg)

<span id="page-24-1"></span>![](_page_24_Figure_2.jpeg)

<span id="page-25-0"></span>![](_page_25_Figure_1.jpeg)

![](_page_25_Figure_2.jpeg)

<span id="page-26-0"></span>![](_page_26_Figure_1.jpeg)

Figure 3.9.6. **iMOT23xS TM-CAT connection diagram**

### <span id="page-27-0"></span>**3.9.7 Analog Inputs Connection Recommendations**

#### <span id="page-27-1"></span>**3.9.7.1 0-5V Input Range**

The connection diagrams show the 0-5V analogue connection recommendation.

#### *Remarks:*

- *1. Default input range for analog inputs is 0÷5 V for REF and FBDK. For a +/-10 V range, se[e Figure 3.7.](#page-27-4)*
- *2. The length of the cables must be up to 30m, reducing the exposure to voltage surges in industrial environment.*

<span id="page-27-2"></span>![](_page_27_Figure_6.jpeg)

![](_page_27_Figure_7.jpeg)

Figure 3.9.7.1. **+/-10V to 0-5V adapter**

<span id="page-27-4"></span>*Remark: The length of the cables must be up to 30m, reducing the exposure to voltage surges in industrial environment.*

#### <span id="page-27-3"></span>**3.9.7.3 Recommendation for wiring**

- a) If the analogue signal source is single-ended, use a 2-wire twisted shielded cable as follows: 1<sup>st</sup> wire connects the live signal to the drive input; 2<sup>nd</sup> wire connects the source ground to the drive ground; shield will be connected to PE (protection earth, iMOT chassis), preferably at both ends.
- b) If the analogue signal source is differential and the signal source ground is isolated from the drive GND, use a 2-wire twisted shielded cable as follows: 1<sup>st</sup> wire connects the source plus (positive, in-phase) to the drive analogue input; 2<sup>nd</sup> wire connects the source minus (negative, out-of-phase) to the drive ground. Shield is connected to PE (protection earth, iMOT chassis), preferably at both ends.
- c) If the analogue signal source is differential and the signal source ground is common with the drive GND, use a 2-wire shielded cable as follows: 1<sup>st</sup> wire connects the source plus (positive, in-phase) to the drive analogue input; 2<sup>nd</sup> wire connects the source ground to the drive ground; shield is connected to PE (protection earth, iMOT chassis), preferably at both ends. The source minus (negative, out-of-phase) output remains unconnected.

#### <span id="page-28-1"></span><span id="page-28-0"></span>**3.9.8.1 Recommendations for Supply Wiring**

Always provide a nearby capacitor on the motor supply lines. The capacitor should be located within 3m of the iMOT connector. The minimum recommended capacitance is 1000µF for iMOT, always rated at the appropriate voltage.

Use short, thick wires between the iMOT and the motor power supply. Connect power supply wires to all the indicated pins. Use preferably twisted wires for the supply and ground return. For wires longer than 20 meters, it may be necessary to use shielded twisted cable for supply wiring, in order to meet EMC requirements.

#### <span id="page-28-2"></span>**3.9.8.2 Recommendations to limit over-voltage during braking**

During abrupt motion brakes or reversals the regenerative energy is injected into the motor power supply. This may cause an increase of the motor supply voltage (depending on the power supply characteristics). If the voltage bypasses 53V, the drive over-voltage protection is triggered and the drive power stage is disabled. In order to avoid this situation a*dd a capacitor on the motor supply* big enough to absorb the overall energy flowing back to the supply. The capacitor must be rated to a voltage equal or bigger than the maximum expected over-voltage and can be sized with the formula:

$$
C \ge \frac{2 \times E_M}{U_{MAX}^2 - U_{NOM}^2}
$$

where:

 $U_{MAX}$  = 53V is the over-voltage protection limit

U<sub>NOM</sub> is the nominal motor supply voltage

 $E_M$  = the overall energy flowing back to the supply in Joules. In case of a rotary motor and load,  $E_M$  can be computed with the formula:

The formula:  
\n
$$
E_{M} = \frac{1}{2} (J_{M} + J_{L}) \varpi_{M}^{2} + (m_{M} + m_{L}) g (h_{initial} - h_{final}) - 3 I_{M}^{2} R_{Ph} t_{d} - \frac{t_{d} \varpi_{M}}{2} T_{F}
$$

*Kinetic energy Potential energy Copper losses Friction losses*

where:

 $\mathsf{J}_\mathsf{M}$  – total rotor inertia [kgm<sup>2</sup>]

J<sub>L</sub> – total load inertia as seen at motor shaft after transmission [kgm<sup>2</sup>]

 $\overline{\omega}_{M}$  – motor angular speed before deceleration [rad/s]

 $m_M$  – motor mass [kg] – when motor is moving in a non-horizontal plane

 $m<sub>L</sub>$  – load mass [kg] – when load is moving in a non-horizontal plane

g *–* gravitational acceleration i.e. 9.8 [m/s<sup>2</sup>]

h**initial** – initial system altitude [m]

h**final** – final system altitude [m]

I<sub>M</sub> – motor current during deceleration [A<sub>RMS</sub>/phase]

 $R_{Ph}$  – motor phase resistance  $[\Omega]$ 

 $t_d$  – time to decelerate [s]

T<sup>F</sup>– total friction torque as seen at motor shaft [Nm] – includes load and transmission

In case of a linear motor and load, the motor inertia  $J_M$  and the load inertia  $J_L$  will be replaced by the motor mass and the load mass measured in [kg], the angular speed  $\overline{w}_M$  will become linear speed measured in [m/s] and the friction torque  $T_F$  will become friction force measured in [N].

#### <span id="page-28-3"></span>**3.9.9 Serial RS-232 connection Recommendations**

- a) If you build the serial cable, you can use a 3-wire shielded cable with shield connected to BOTH ends. Do not use the shield as GND. The ground wire must be included inside the shield, like the 232Rx and 232Tx signals b) Always power-off all the iMOT supplies before inserting/removing the RS-232 serial connector
- c) Do not rely on an earthed PC to provide the iMOT GND connection! The iMOT must be earthed through the front-plate metallic surface. Also, note that ground (GND) is isolated from PE (earth, motor chassis). Most communication problems are caused by the lack of such connection.
- <span id="page-29-0"></span>a) Build CAN network using cables with twisted wires (2 wires/pair), with CAN-Hi twisted together with CAN-Lo. It is recommended but not mandatory to use a shielded cable. If so, connect the shield to PE (protection earth, iMOT chassis) – for model equipped with circular connectors (TM-CAN), or to GND for models equipped with rectangular connectors (XM-CAN). The cable impedance must be 105 ... 135 ohms (120 ohms typical) and a capacitance below 30pF/meter.
- b) Whenever possible, use daisy-chain links between the CAN nodes. Avoid using stubs. A stub is a "T" connection, where a derivation is taken from the main bus. When stubs can't be avoided keep them as short as possible. For 1 Mbit/s (worst case), the maximum stub length must be below 0.3 meters.
- c) The 120 $\Omega$  termination resistors must be rated at 0.2W minimum. Do not use winded resistors, which are inductive.

![](_page_29_Figure_4.jpeg)

Figure 3.9.10. **Multiple-Axis CAN network**

For motors equipped with two CAN-bus connectors (iMOT23xS XM-CAN and iMOT 17xy TM-CAN), it is sufficient to connect only one of the selection pins. If using both selection pins (from both connectors), make sure the selection is identical (connected to GND for CANopen, floating or connector to +Vlog for TMLcan). It is recommended to implement the daisy-chain connection using 4 wires, including the selection signal, and the selection is done only at one bus end, as described in figure ...

CAN protocol selection for CAN motors can only be done through hardware, using the CANopen pin. It cannot be selected through software.

#### <span id="page-29-1"></span>**3.9.11 Removal from Autorun Mode for CAN motors**

When the iMOT is set in TMLCAN operation mode, it enters by default after power on in *Autorun* mode, if the drive has in its local EEPROM a valid TML application (motion program), this is automatically executed as soon as the motor supply  $V_{MOT}$  is turned on.

In order to remove the drive from *Autorun*, you have 2 ways:

- a) Software by writing value 0x0001 in first EEPROM location, from address 0x4000;
- b) Hardware by temporary connecting CANopen pin to GND. The CANopen protocol does not execute a motion automatically. This option is particularly useful when it is not possible to communicate with the drive.

After the drive is set in *non-Autorun/slave* mode using 2<sup>nd</sup> method, the 1st method may be used to invalidate the TML application from the EEPROM. On next power on, in absence of a valid TML application, the drive enters in the *non-Autorun/slave* mode.

## <span id="page-30-0"></span>**3.10 CAN Protocol Selection for CAN motors. TMLCAN/CANopen**

The communication protocol can be chosen through the pin named CANopen of the CAN connector.

CANopen pin connected pin to GND = CANopen protocol selected

- 
- CANopen pin left disconnected or connect pin to  $+V$ log = TMLCAN protocol selected
- 

## <span id="page-30-1"></span>**3.11 Axis ID Selection for CAN motors(SW1 settings)**

![](_page_30_Picture_7.jpeg)

The Hardware Axis ID selection is done through the hex switch SW1. It contains numbers from 0x0 to 0xF. Depending on SW1 position, the axis ID will be:

![](_page_30_Picture_232.jpeg)

AxisID setting can be done also though software, using EasySetup / EasyMotion. Software setting has precedence over hardware setting. In order to use hardware SW1 switch, leave the software setting as "H/W".

AxisID can be set by hardware switch SW1 only on models with rectangular connectors (XM-CAN). For models with circular connectors (TM-CAN), AxisID setting can only be done through software (EasySetup/EasyMotion). On these motors, if software setting is left as "H/W", this corresponds to a hardware setting (SW1) of 0x0, i.e.255 for TMLCAN / 127 for CANopen.

## <span id="page-31-0"></span>**3.12 Recommendations for EtherCAT® Wiring**

- a) Build EtherCAT® network using UTP (unshielded twisted pair) cables rated CAT5E or higher (CAT6, etc.). Cables with this rating must have multiple characteristics, as described in TIA/EIA-568-B. Among these are: impedance, frequency attenuation, cross-talk, return loss, etc.
- b) It is acceptable to use STP (shielded twisted pair) or FTP (foil twisted pair) cables, rated CAT5E or higher (CAT6, etc.). The added shielding is beneficial in reducing the RF (radio-frequency) emissions, improving the EMC emissions of the application.
- c) The maximum length of each network segment must be less than 100 meters.
- d) The network topology is daisy-chain. All connections are done using point-to-point cables. The global topology can be one of the two:
	- Linear, when the J2 / OUT port of the last drive in the chain remains not connected. Master is connected to J1 / IN port of the first drive; J2 / OUT of the first drive is connected to J1 / IN of the following drive; J2 / OUT of the last drive remains unconnected.

See *[Figure 3.](#page-31-2)***12.1** for a visual representation of the linear topology.

• Ring, when the J2 / OUT port of the last drive in the chain is connected back to the master controller, on the 2nd port of the master. This topology consists of the linear topology described above, plus an extra connection between the master, which has two RJ45 ports, to J2 / OUT of the last drive.

See *[Figure 3.](#page-31-3)***2.** for a visual representation of the ring topology.

- e) Ring topology is preferred for its added security, since it is insensitive to one broken cable / connection along the ring (re-routing of communication is done automatically, so that to avoid the broken cable / connection)
- It is highly recommended to use qualified cables, assembled by a specialized manufacturer. When using CAT5E UTP cables that are manufactured / commissioned / prepared on-site, it is highly recommended to check the cables. The check should be performed using a dedicated Ethernet cable tester, which verifies more parameters than simple galvanic continuity (such as cross-talk, attenuation, etc.). The activation of "Link" indicators will NOT guarantee a stable and reliable connection! This can only be guaranteed by proper quality of cables used, according to TIA/EIA-568-B specifications.

![](_page_31_Figure_11.jpeg)

Figure *3.12.1*. **EtherCAT® network linear topology**

<span id="page-31-2"></span>![](_page_31_Figure_13.jpeg)

Figure *3.12.2*. **EtherCAT® network ring topology**

## <span id="page-31-3"></span><span id="page-31-1"></span>**3.13 EtherCAT® LED indicators**

![](_page_31_Picture_16.jpeg)

*Table 3.13.1 – LED indicators*

| <b>LED name</b>    | LED<br>color        | <b>Function</b>                                                                                                    |  |  |
|--------------------|---------------------|----------------------------------------------------------------------------------------------------|--|--|
| Drive Ready/ Error | green               | Lit after power-on when the<br>drive initialization ends.<br>Turned off when an error<br>occurs.                                                         |  |  |
|                    | red                 | Turned on when the drive<br>detects an error condition<br>or when the internal signal<br>OUT2/Frror is set to zero<br>with $OUT(2)=0$ TML<br>instruction |  |  |
| EtherCAT® LED      | red<br>and<br>green | EtherCAT® ERROR and<br>RUN indicators combined.<br>Shows the state of the<br>EtherCAT®<br>Status<br>Machine                                              |  |  |

Figure 3.13. **LED indicators** 

<span id="page-32-0"></span>The STATUS indicator displays the RUN states with a 180 degree phase shift to the ERROR states. An example is noted in *[Figure 3.](#page-32-4)*.

In case of a conflict between turning the indicator on green versus red, the indicator shall be turned to red. Apart from this situation, the bi-color STATUS indicator combines the behavior of the RUN indicator specified in **[Table 3.](#page-32-5)** and the behavior of the ERROR indicator specified in **[Table 3.](#page-32-6)**.

![](_page_32_Figure_3.jpeg)

Figure 3.13.1. **STATUS indicator Example** 

#### *Table 3.13.2 – RUN Indicator States*

<span id="page-32-5"></span><span id="page-32-4"></span>![](_page_32_Picture_375.jpeg)

#### *Table 3.13.3 – ERROR Indicator States*

<span id="page-32-6"></span>![](_page_32_Picture_376.jpeg)

For a more detailed description of EtherCAT® LED functionalities please read ETG.1300 S (R) V1.0.1 available a[t www.EtherCAT.org](http://www.ethercat.org/)

### <span id="page-32-1"></span>**3.14 Electrical Specifications**

All parameters measured under the following conditions (unless otherwise specified):

T<sub>amb</sub> = 0...40°C, V<sub>LOG</sub> = 24 V<sub>DC</sub>; V<sub>MOT</sub> = 48V<sub>DC</sub>; Supplies start-up / shutdown sequence: -*any*-

Load current (sinusoidal amplitude / continuous BLDC,DC,stepper) = 8A iMOT

### <span id="page-32-2"></span>**3.14.1 Operating Conditions**

![](_page_32_Picture_377.jpeg)

#### <span id="page-32-3"></span>**3.14.2 Storage Conditions**

|                                   |                                             | Min. | Typ. | Max.      | <b>Units</b> |
|-----------------------------------|---------------------------------------------|------|------|-----------|--------------|
| Ambient temperature               |                                             | -40  |      | 105       | °C           |
| Ambient humidity                  | Non-condensing                              |      |      | 100       | %Rh          |
| <b>Ambient Pressure</b>           |                                             |      |      | 10.0      | atm          |
| ESD capability (Human body model) | Not powered; applies to any accessible part |      |      | $\pm 0.5$ | kV           |
|                                   | Original packaging                          |      |      | ±15       | kV           |

<sup>1</sup> Operating temperature at higher temperatures is possible with reduced current and power ratings

 $^2$  iMOT can be operated in vacuum (no altitude restriction), but at altitudes over 2,500m, current and power rating are reduced due to thermal dissipation efficiency.

### <span id="page-33-0"></span>**3.14.3 Environmental Characteristics**

![](_page_33_Picture_562.jpeg)

# <span id="page-33-1"></span>**3.14.4** *4B***Logic Supply Input (+VLOG)**

![](_page_33_Picture_563.jpeg)

## <span id="page-33-2"></span>3.14.5 Motor Supply Input (+V<sub>MOT</sub>)

![](_page_33_Picture_564.jpeg)

## <span id="page-34-0"></span>**3.14.6 Digital Inputs<sup>1</sup>**

![](_page_34_Picture_396.jpeg)

## <span id="page-34-1"></span>**3.14.7 Digital Outputs**

![](_page_34_Picture_397.jpeg)

 $1$  The digital inputs are software selectable as PNP or NPN

### <span id="page-35-0"></span>**3.14.8** *16B***Analog 0…5V Input (ANLG)**

![](_page_35_Picture_473.jpeg)

#### <span id="page-35-1"></span>**3.14.9** *7B***RS-232**

![](_page_35_Picture_474.jpeg)

#### <span id="page-35-2"></span>**3.14.10 EARTH Connection**

![](_page_35_Picture_475.jpeg)

### <span id="page-35-3"></span>**3.14.11 CAN-Bus (for CAN motors)**

![](_page_35_Picture_476.jpeg)

### <span id="page-35-4"></span>**3.14.12 EtherCAT (for CAT motors)**

![](_page_35_Picture_477.jpeg)

#### <span id="page-35-5"></span>**3.14.13 Conformity**

![](_page_35_Picture_478.jpeg)

**†** Stresses beyond values listed under "absolute maximum ratings" may cause permanent damage to the device. Exposure to absolute-maximum-rated conditions for extended periods may affect device reliability.

<span id="page-36-1"></span><span id="page-36-0"></span>![](_page_36_Figure_1.jpeg)

Figure 3.15.1. **iMOT17xB Torque-Speed characteristic**

<span id="page-36-2"></span>**<sup>3.15.2</sup> iMOT172S XM/TM-CAN/CAT**

![](_page_36_Figure_4.jpeg)

![](_page_36_Figure_5.jpeg)

![](_page_36_Figure_6.jpeg)

<span id="page-36-3"></span>![](_page_36_Figure_7.jpeg)

<span id="page-37-0"></span>iMOT has 2 types of memory available for user applications:  $2K \times 16$  SRAM and up to  $4K \times 16$  serial E<sup>2</sup>ROM.

The SRAM memory is mapped in the address range: 9800h to 9FCFh. It can be used to download and run a TML program, to save real-time data acquisitions and to keep the cam tables during run-time.

The E<sup>2</sup>ROM is mapped in the address range: 4000h to 4FFFh. It is used to keep in a non-volatile memory the TML programs, the cam tables and the drive setup information.

*Remark: EasyMotion Studio handles automatically the memory allocation for each motion application. The memory map can be accessed and modified from the main folder of each application*

![](_page_37_Figure_5.jpeg)

*Figure 4.1. iMOT Memory Map*

![](_page_37_Picture_7.jpeg)